# **viral-ngs Documentation**

*Release v1.1.1*

**Broad Institute Viral Genomics**

2015-09-07

# Contents

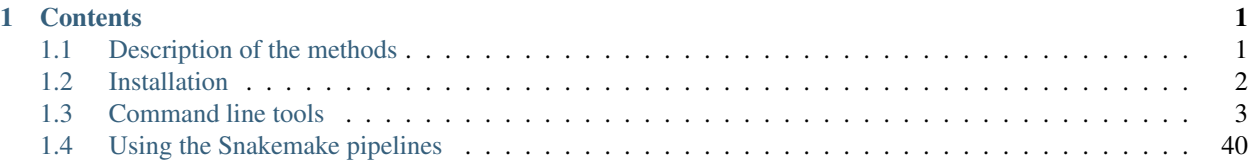

# **Contents**

# <span id="page-4-1"></span><span id="page-4-0"></span>**1.1 Description of the methods**

# **1.1.1 Taxonomic read filtration**

# **Human, contaminant, and duplicate read removal**

The assembly pipeline begins by depleting paired-end reads from each sample of human and other contaminants using [BMTAGGER](http://ftp.ncbi.nih.gov/pub/agarwala/bmtagger/screening.pdf) and [BLASTN,](https://blast.ncbi.nlm.nih.gov/Blast.cgi?PAGE_TYPE=BlastSearch) and removing PCR duplicates using M-Vicuna (a custom version of [Vicuna\)](http://www.broadinstitute.org/scientific-community/science/projects/viral-genomics/vicuna).

# **Taxonomic selection**

Reads are then filtered to to a genus-level database using [LASTAL,](http://last.cbrc.jp) quality-trimmed with [Trimmomatic,](http://www.usadellab.org/cms/?page=trimmomatic) and further deduplicated with [PRINSEQ.](http://prinseq.sourceforge.net)

# **1.1.2 Viral genome analysis**

# **Viral genome assembly**

The filtered and trimmed reads were subsampled to at most 100,000 pairs. *de novo* assemby is performed using [Trinity.](http://trinityrnaseq.github.io/) Reference-assisted assembly improvements follow (contig scaffolding, orienting, etc.) with [VFAT](http://www.broadinstitute.org/scientific-community/science/projects/viral-genomics/v-fat) (which relies on [MUSCLE\)](http://www.drive5.com/muscle/).

Each sample's reads are aligned to its *de novo* assembly using [Novoalign](http://www.novocraft.com/products/novoalign/) and any remaining duplicates were removed using [Picard](http://broadinstitute.github.io/picard) MarkDuplicates. Variant positions in each assembly were identified using [GATK](https://www.broadinstitute.org/gatk/) IndelRealigner and UnifiedGenotyper on the read alignments. The assembly was refined to represent the major allele at each variant site, and any positions supported by fewer than three reads were changed to N.

This align-call-refine cycle is iterated twice, to minimize reference bias in the assembly.

### **Intrahost variant identification**

Intrahost variants (iSNVs) were called from each sample's read alignments using [V-Phaser2](http://dx.doi.org/10.1186/1471-2164-14-674) and subjected to an initial set of filters: variant calls with fewer than five forward or reverse reads or more than a 10-fold strand bias were eliminated. iSNVs were also removed if there was more than a five-fold difference between the strand bias of the variant call and the strand bias of the reference call. Variant calls that passed these filters were additionally subjected to a 0.5% frequency filter. The final list of iSNVs contains only variant calls that passed all filters in two separate

library preparations. These files infer 100% allele frequencies for all samples at an iSNV position where there was no intra-host variation within the sample, but a clear consensus call during assembly. Annotations are computed with [snpEff.](http://snpeff.sourceforge.net/)

# **1.1.3 Taxonomic read identification**

Nothing here at the moment. That comes later, but we will later integrate it when it's ready.

# **1.1.4 Cloud compute implementation**

This assembly pipeline is also available via the DNAnexus cloud platform. RNA paired-end reads from either HiSeq or MiSeq instruments can be securely uploaded in FASTQ or BAM format and processed through the pipeline using graphical and command-line interfaces. Instructions for the cloud analysis pipeline are available at <https://github.com/dnanexus/viral-ngs/wiki>

# <span id="page-5-0"></span>**1.2 Installation**

# **1.2.1 System dependencies**

This is known to install cleanly on most modern Linux systems with Python, Java, and some basic development libraries. On Ubuntu 14.04 LTS, the following APT packages should be installed on top of the vanilla setup:

```
python3 python3-pip python3-nose
python-software-properties
```
Java >= 1.7 is required by GATK and Picard.

# **1.2.2 Python dependencies**

The **command line tools** require Python  $>= 2.7$  or  $>= 3.4$ . Required packages (pysam and Biopython) are listed in requirements.txt and can be installed the usual pip way:

pip install -r requirements.txt

Additionally, in order to use the **pipeline infrastructure**, Python 3.4 is required (Python 2 is not supported) and you must install snakemake as well:

pip install -r requirements-pipes.txt

However, most of the real functionality is encapsulated in the command line tools, which can be used without any of the pipeline infrastructure.

You should either sudo pip install or use a virtualenv (recommended).

# **1.2.3 Tool dependencies**

A lot of effort has gone into writing auto download/compile wrappers for most of the bioinformatic tools we rely on here. They will auto-download and install the first time they are needed by any command. If you want to pre-install all of the external tools, simply type this:

python -m unittest test.test\_tools.TestToolsInstallation -v

However, there are two tools in particular that cannot be auto-installed due to licensing restrictions. You will need to download and install these tools on your own (paying for it if your use case requires it) and set environment variables pointing to their installed location.

- GATK <http://www.broadinstitute.org/gatk/>
- Novoalign <http://www.novocraft.com/products/novoalign/>

The environment variables you will need to set are GATK\_PATH and NOVOALIGN\_PATH. These should be set to the full directory path that contains these tools (the jar file for GATK and the executable binaries for Novoalign).

In order to run GATK, you will need to have an appropriate version of the Java JDK installed. As of this writing, Java 1.7 is required for GATK 3.3.0.

Alternatively, if you are using the Snakemake pipelines, you can create a dictionary called "env\_vars" in the config.json file for Snakemake, and the pipelines will automatically set all environment variables prior to running any scripts.

The version of MOSAIK we use seems to fail compile on GCC-4.9 but compiles fine on GCC-4.4. We have not tried intermediate versions of GCC, nor the latest versions of MOSAIK.

# <span id="page-6-0"></span>**1.3 Command line tools**

# **1.3.1 taxon\_filter.py - tools for taxonomic removal or filtration of reads**

This script contains a number of utilities for filtering NGS reads based on membership or non-membership in a species / genus / taxonomic grouping.

usage: taxon\_filter.py subcommand

#### Sub-commands:

#### deplete\_human Undocumented

Run the entire depletion pipeline: bmtagger, mvicuna, blastn. Optionally, use lastal to select a specific taxon of interest.

```
usage: taxon_filter.py deplete_human [-h] [--taxfiltBam TAXFILTBAM]
                                      --bmtaggerDbs BMTAGGERDBS
                                      [BMTAGGERDBS ...] --blastDbs BLASTDBS
                                      [BLASTDBS ...] [--lastDb LASTDB]
                                      [--JVMmemory JVMMEMORY]
                                      [--loglevel {DEBUG, INFO, WARNING, ERROR, CRITICAL
                                      [--version] [--tmpDir TMPDIR]
                                      [--tmpDirKeep]
                                      inBam revertBam bmtaggerBam rmdupBam
                                      blastnBam
```
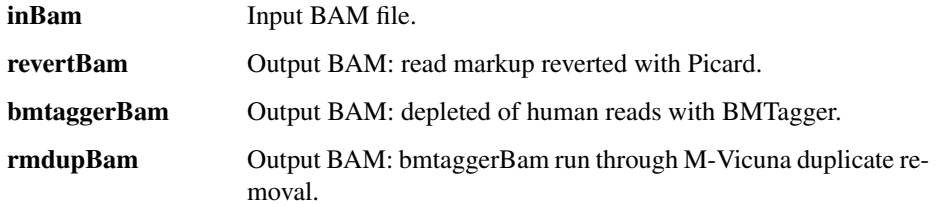

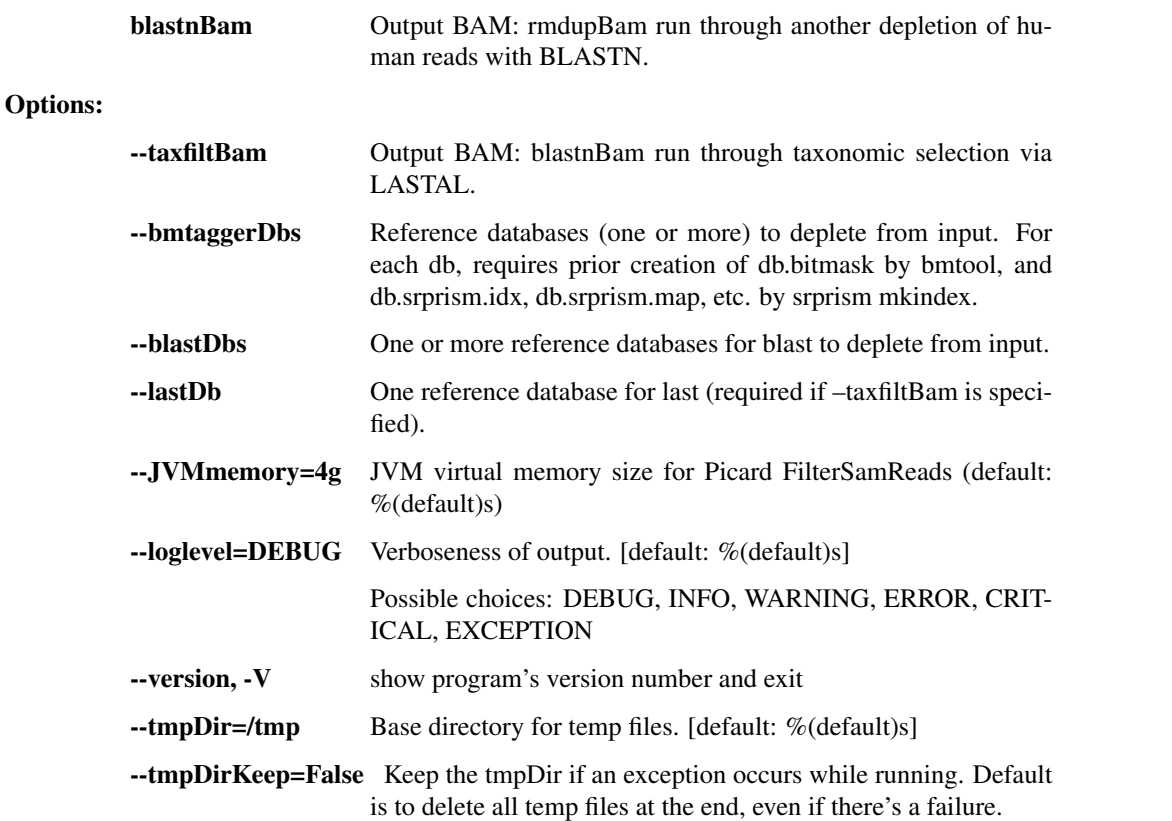

### trim\_trimmomatic Undocumented

Trim read sequences with Trimmomatic.

usage: taxon\_filter.py trim\_trimmomatic [-h]

```
[--loglevel {DEBUG, INFO, WARNING, ERROR, CRITIC
[--version] [--tmpDir TMPDIR]
[--tmpDirKeep]
inFastq1 inFastq2 pairedOutFastq1
pairedOutFastq2 clipFasta
```
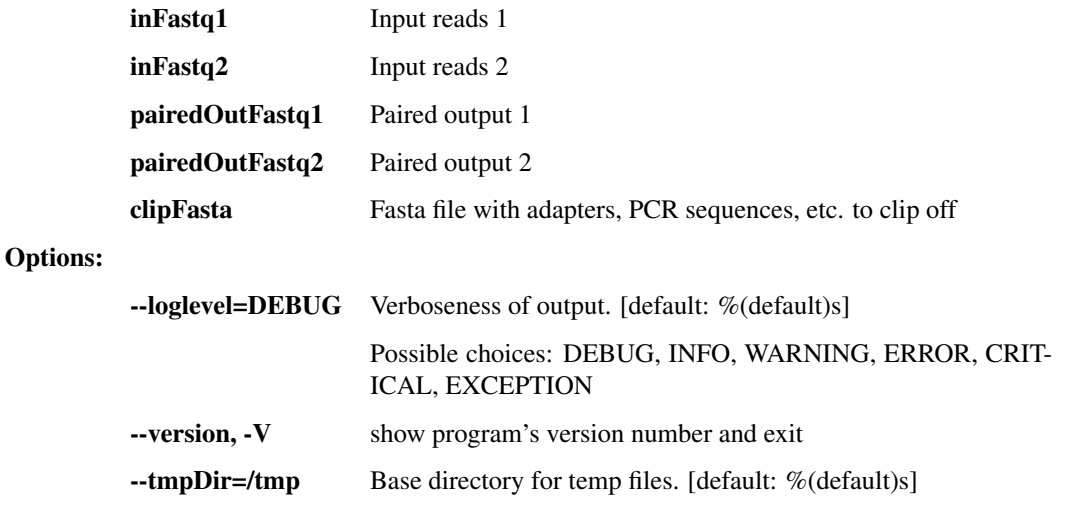

--tmpDirKeep=False Keep the tmpDir if an exception occurs while running. Default is to delete all temp files at the end, even if there's a failure.

#### filter\_lastal\_bam Undocumented

Restrict input reads to those that align to the given reference database using LASTAL.

```
usage: taxon_filter.py filter_lastal_bam [-h] [--JVMmemory JVMMEMORY]
                                          [--loglevel {DEBUG, INFO, WARNING, ERROR, CRIT
                                           [--version] [--tmpDir TMPDIR]
                                           [--tmpDirKeep]
                                          inBam db outBam
```
#### Positional arguments:

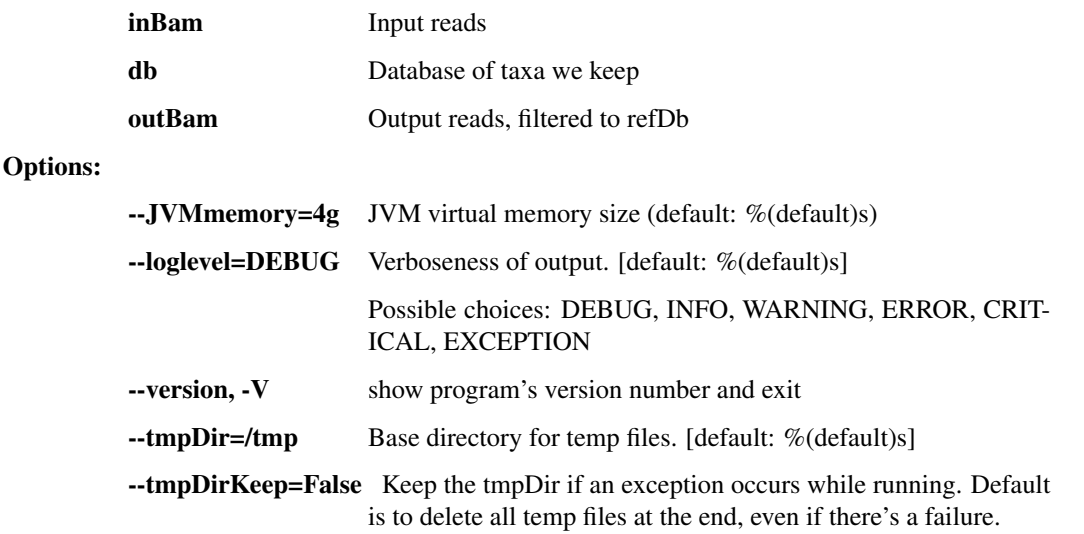

#### filter\_lastal Undocumented

Restrict input reads to those that align to the given reference database using LASTAL. Also, remove duplicates with prinseq.

```
usage: taxon_filter.py filter_lastal [-h]
                                       [--loglevel {DEBUG, INFO, WARNING, ERROR, CRITICAL
                                       [--version] [--tmpDir TMPDIR]
                                       [--tmpDirKeep]
                                       inFastq refDb outFastq
```
#### Positional arguments:

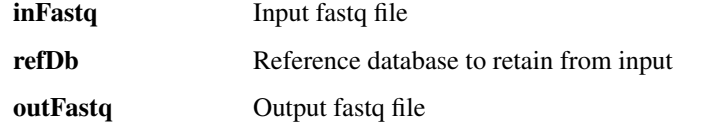

Options:

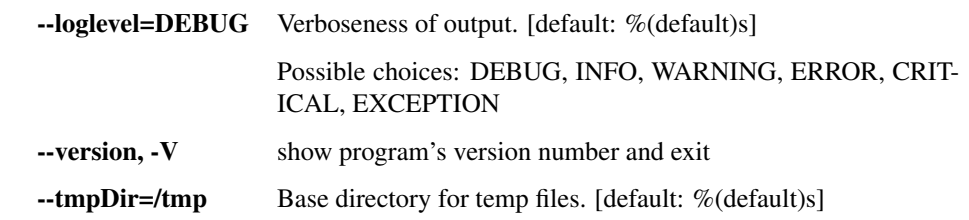

--tmpDirKeep=False Keep the tmpDir if an exception occurs while running. Default is to delete all temp files at the end, even if there's a failure.

### partition\_bmtagger Undocumented

Use bmtagger to partition input reads into ones that match at least one of several databases and ones that don't match any of the databases.

```
usage: taxon_filter.py partition_bmtagger [-h] [--outMatch OUTMATCH OUTMATCH]
                                            [--outNoMatch OUTNOMATCH OUTNOMATCH]
                                            [--loglevel {DEBUG, INFO, WARNING, ERROR, CRI
                                            [--version] [--tmpDir TMPDIR]
                                            [--tmpDirKeep]
                                           inFastq1 inFastq2 refDbs
                                            [refDbs ...]
```
#### Positional arguments:

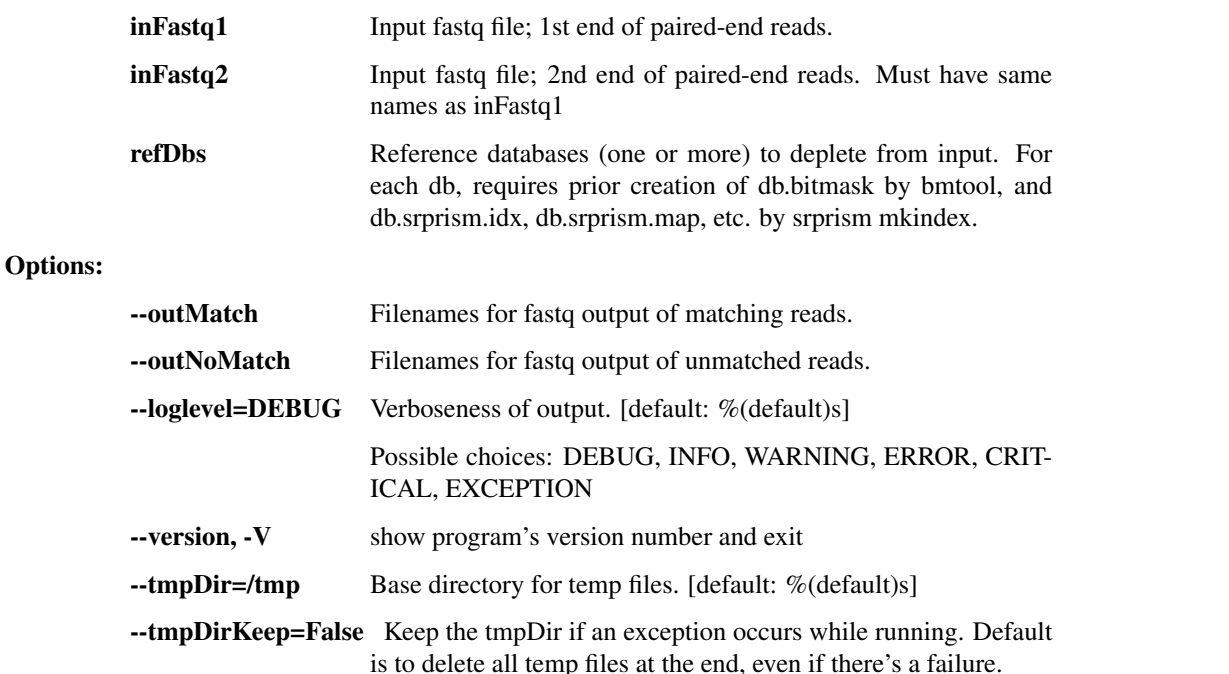

#### deplete\_bam\_bmtagger Undocumented

Use bmtagger to deplete input reads against several databases.

```
usage: taxon_filter.py deplete_bam_bmtagger [-h] [--JVMmemory JVMMEMORY]
                                              [--loglevel {DEBUG, INFO, WARNING, ERROR, O
                                              [--version] [--tmpDir TMPDIR]
                                              [--tmpDirKeep]
                                              inBam refDbs [refDbs ...] outBam
```
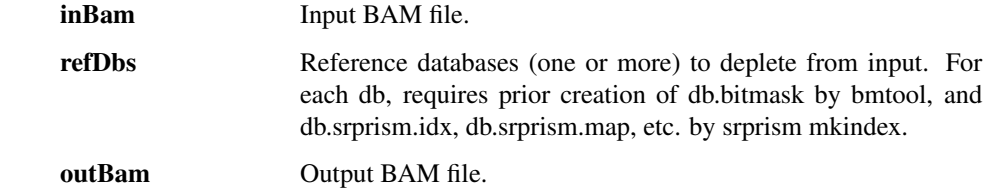

Options:

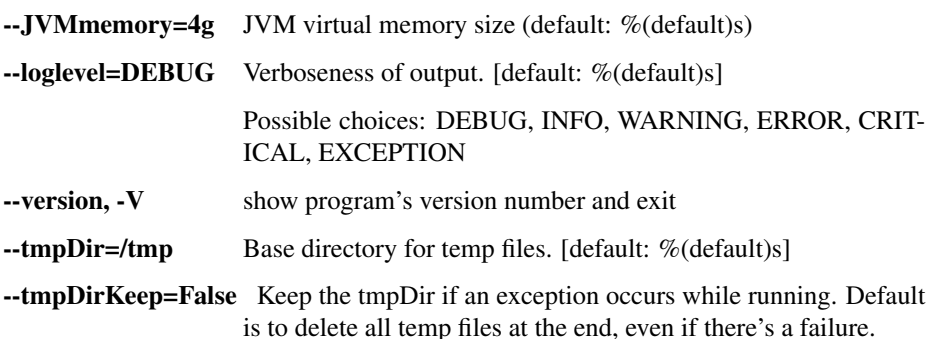

#### deplete\_blastn Undocumented

Use blastn to remove reads that match at least one of the databases.

```
usage: taxon_filter.py deplete_blastn [-h]
```
[--loglevel {DEBUG, INFO, WARNING, ERROR, CRITICAL, [--version] [--tmpDir TMPDIR] [--tmpDirKeep] inFastq outFastq refDbs [refDbs ...]

#### Positional arguments:

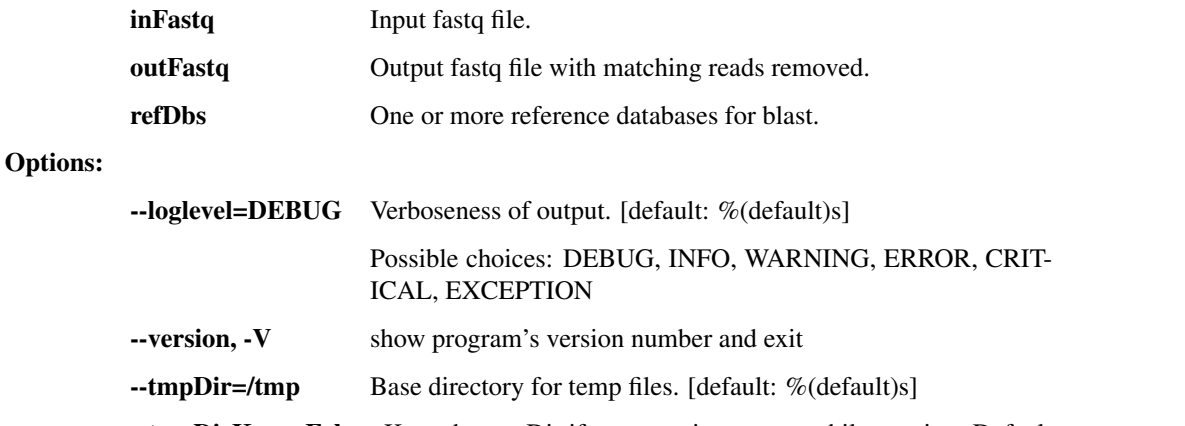

--tmpDirKeep=False Keep the tmpDir if an exception occurs while running. Default is to delete all temp files at the end, even if there's a failure.

### deplete\_blastn\_paired Undocumented

Use blastn to remove reads that match at least one of the databases.

```
usage: taxon_filter.py deplete_blastn_paired [-h]
```

```
[--loglevel {DEBUG, INFO, WARNING, ERROR,
[--version] [--tmpDir TMPDIR]
[--tmpDirKeep]
infq1 infq2 outfq1 outfq2 refDbs
[refDbs ...]
```
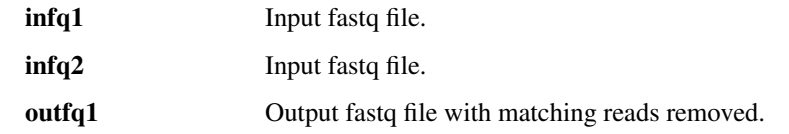

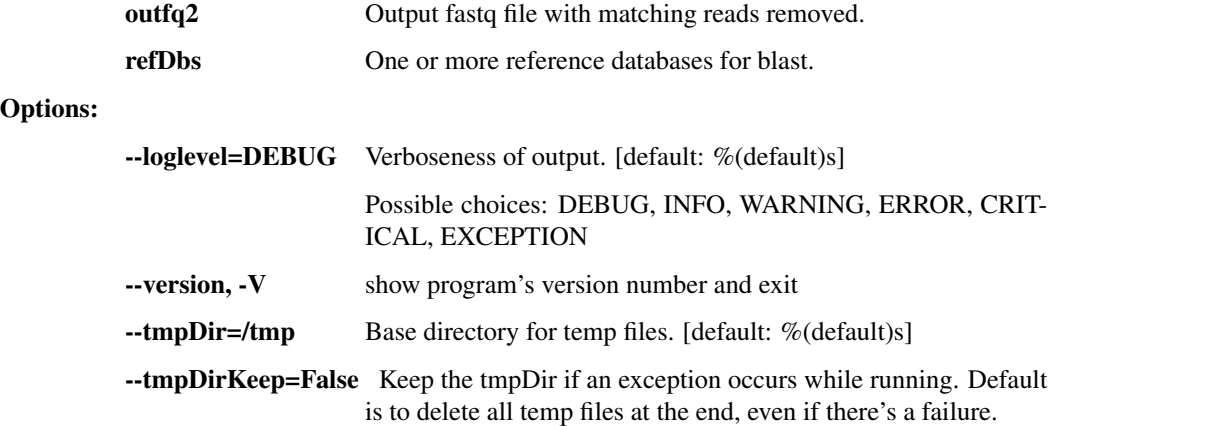

#### deplete\_blastn\_bam Undocumented

Use blastn to remove reads that match at least one of the specified databases.

```
usage: taxon_filter.py deplete_blastn_bam [-h] [--chunkSize CHUNKSIZE]
                                           [--JVMmemory JVMMEMORY]
                                           [--loglevel {DEBUG, INFO, WARNING, ERROR, CRI
                                           [--version] [--tmpDir TMPDIR]
                                            [--tmpDirKeep]
                                           inBam refDbs [refDbs ...] outBam
```
### Positional arguments:

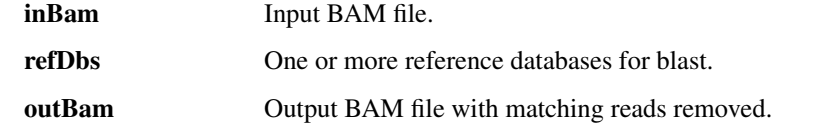

#### Options:

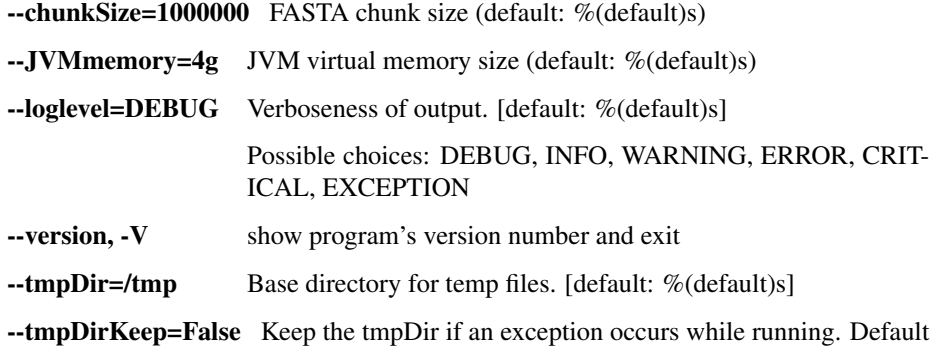

is to delete all temp files at the end, even if there's a failure.

#### lastal\_build\_db Undocumented

```
usage: taxon_filter.py lastal_build_db [-h]
```

```
[--outputFilePrefix OUTPUTFILEPREFIX]
[--loglevel {DEBUG, INFO, WARNING, ERROR, CRITION
[--version] [--tmpDir TMPDIR]
[--tmpDirKeep]
inputFasta outputDirectory
```
### Positional arguments:

inputFasta Location of the input FASTA file

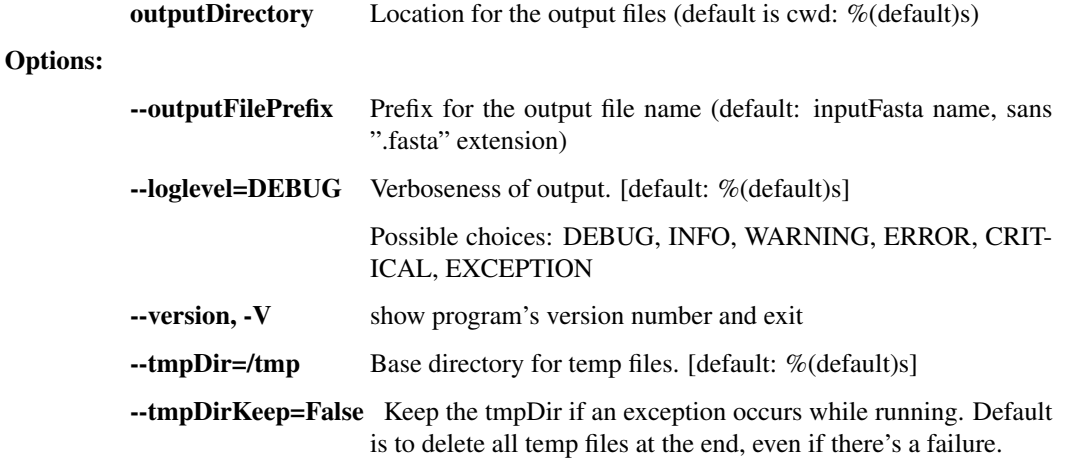

# **1.3.2 assembly.py -** *de novo* **assembly**

This script contains a number of utilities for viral sequence assembly from NGS reads. Primarily used for Lassa and Ebola virus analysis in the Sabeti Lab / Broad Institute Viral Genomics.

usage: assembly.py subcommand

#### Sub-commands:

#### trim\_rmdup\_subsamp Undocumented

Take reads through Trimmomatic, Prinseq, and subsampling. This should probably move over to read\_utils or taxon\_filter.

```
usage: assembly.py trim_rmdup_subsamp [-h] [--n_reads N_READS]
                                        [--loglevel {DEBUG, INFO, WARNING, ERROR, CRITICAL,
                                        [--version] [--tmpDir TMPDIR]
                                        [--tmpDirKeep]
                                        inBam clipDb outBam
```
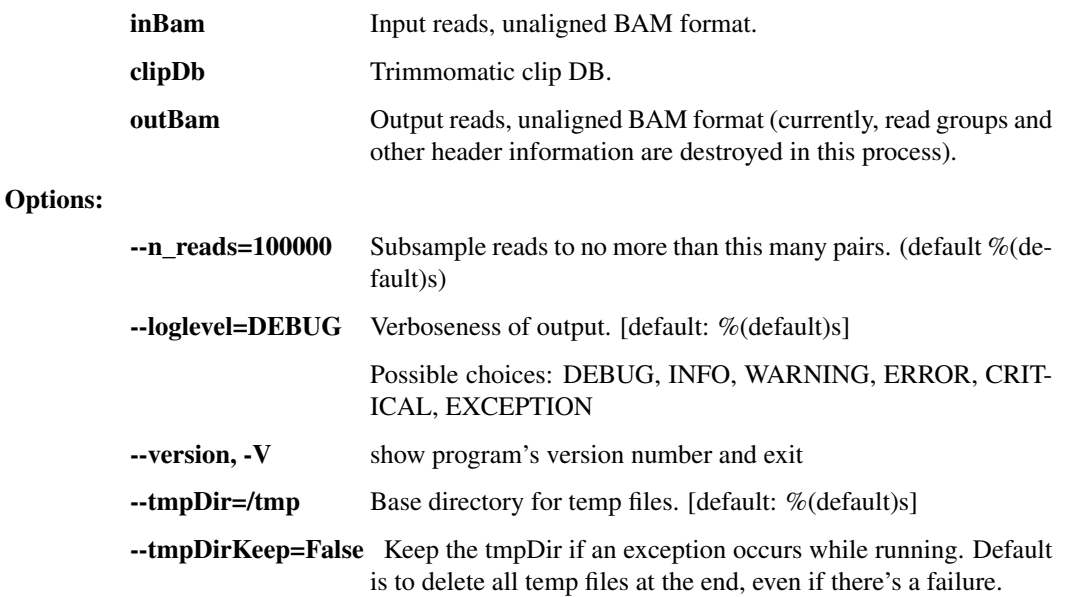

#### assemble trinity Undocumented

This step runs the Trinity assembler. First trim reads with trimmomatic, rmdup with prinseq, and random subsample to no more than 100k reads.

```
usage: assembly.py assemble_trinity [-h] [--n_reads N_READS]
                                     [--outReads OUTREADS]
                                      [--JVMmemory JVMMEMORY]
                                      [--threads THREADS]
                                      [--loglevel {DEBUG, INFO, WARNING, ERROR, CRITICAL,
                                      [--version] [--tmpDir TMPDIR]
                                      [--tmpDirKeep]
                                      inBam clipDb outFasta
```
#### Positional arguments:

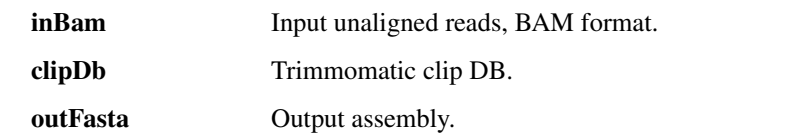

#### Options:

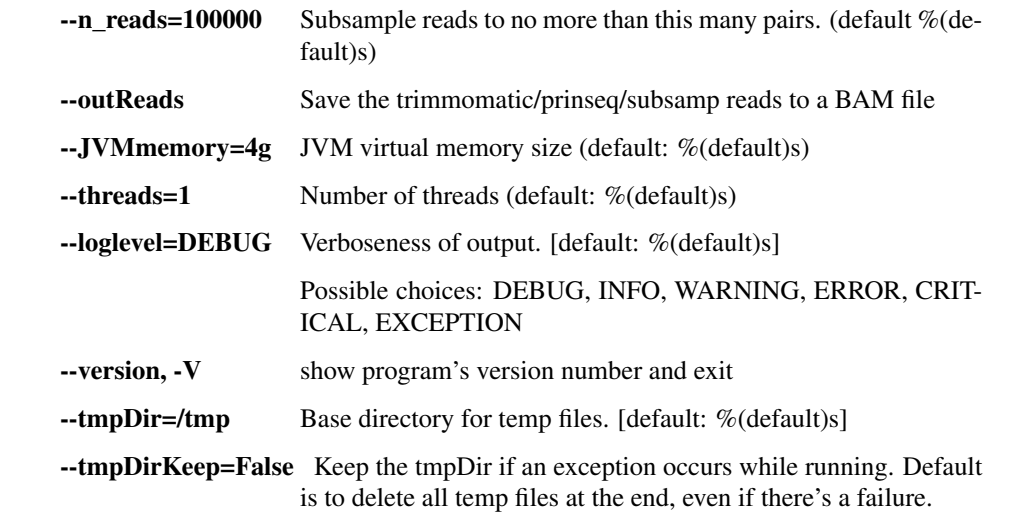

### order\_and\_orient Undocumented

This step cleans up the Trinity assembly with a known reference genome. Uses VFAT (switch to Bellini later): Take the Trinity contigs, align them to the known reference genome, switch it to the same strand as the reference, and produce chromosome-level assemblies (with runs of N's in between the Trinity contigs).

```
usage: assembly.py order_and_orient [-h] [--inReads INREADS]
                                         [--loglevel {DEBUG, INFO, WARNING, ERROR, CRITICAL,
                                         [--version] [--tmpDir TMPDIR]
                                         [--tmpDirKeep]
                                        inFasta inReference outFasta
Positional arguments:
        inFasta Input de novo assembly/contigs, FASTA format.
        inReference Reference genome for ordering, orienting, and merging contigs,
                         FASTA format.
```
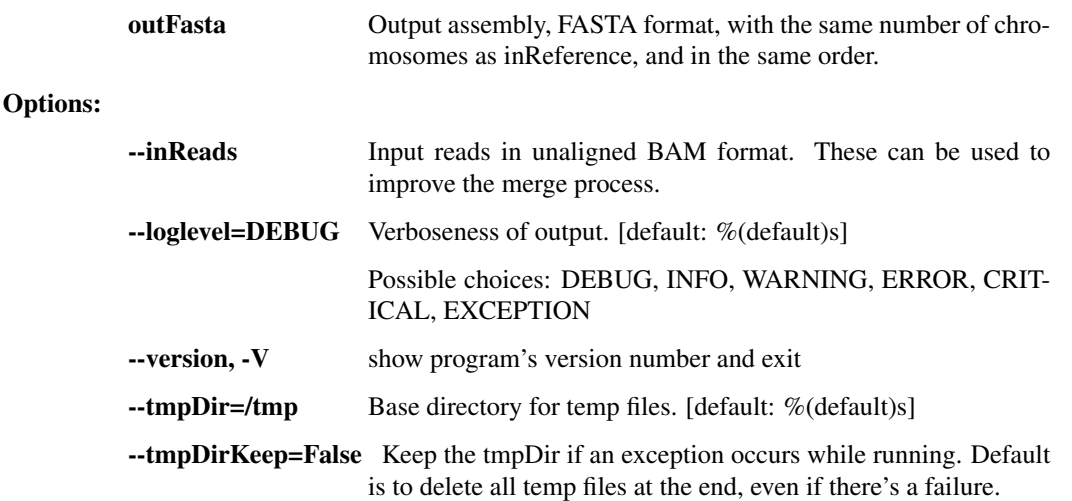

#### impute\_from\_reference Undocumented

This takes a de novo assembly, aligns against a reference genome, and imputes all missing positions (plus some of the chromosome ends) with the reference genome. This provides an assembly with the proper structure (but potentially wrong sequences in areas) from which we can perform further read-based refinement. Two steps: filter\_short\_seqs: We then toss out all assemblies that come out to < 15kb or < 95% unambiguous and fail otherwise. modify\_contig: Finally, we trim off anything at the end that exceeds the length of the known reference assembly. We also replace all Ns and everything within 55bp of the chromosome ends with the reference sequence. This is clearly incorrect consensus sequence, but it allows downstream steps to map reads in parts of the genome that would otherwise be Ns, and we will correct all of the inferred positions with two steps of read-based refinement (below), and revert positions back to Ns where read support is lacking. FASTA indexing: output assembly is indexed for Picard, Samtools, Novoalign.

```
usage: assembly.py impute_from_reference [-h] [--newName NEWNAME]
                                           [--minLengthFraction MINLENGTHFRACTION]
                                           [--minUnambig MINUNAMBIG]
                                           [--replaceLength REPLACELENGTH]
                                           [--loglevel {DEBUG, INFO, WARNING, ERROR, CRIT
                                           [--version] [--tmpDir TMPDIR]
                                           [--tmpDirKeep]
                                          inFasta inReference outFasta
```
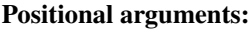

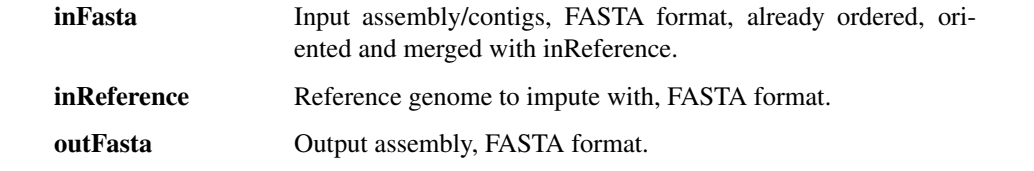

### Options:

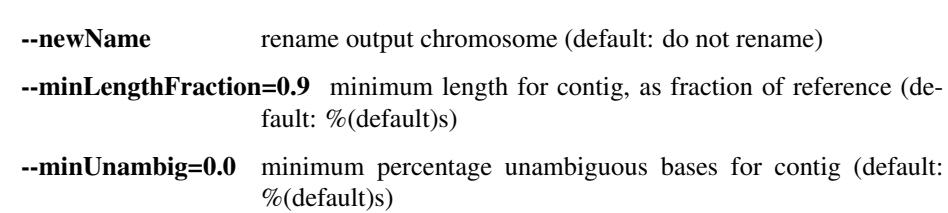

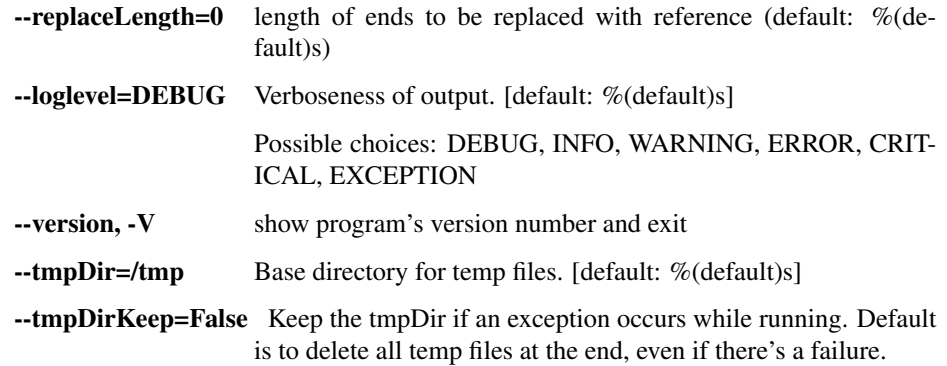

# refine\_assembly Undocumented

This a refinement step where we take a crude assembly, align all reads back to it, and modify the assembly to the majority allele at each position based on read pileups. This step considers both SNPs as well as indels called by GATK and will correct the consensus based on GATK calls. Reads are aligned with Novoalign, then PCR duplicates are removed with Picard (in order to debias the allele counts in the pileups), and realigned with GATK's IndelRealigner (in order to call indels). Output FASTA file is indexed for Picard, Samtools, and Novoalign.

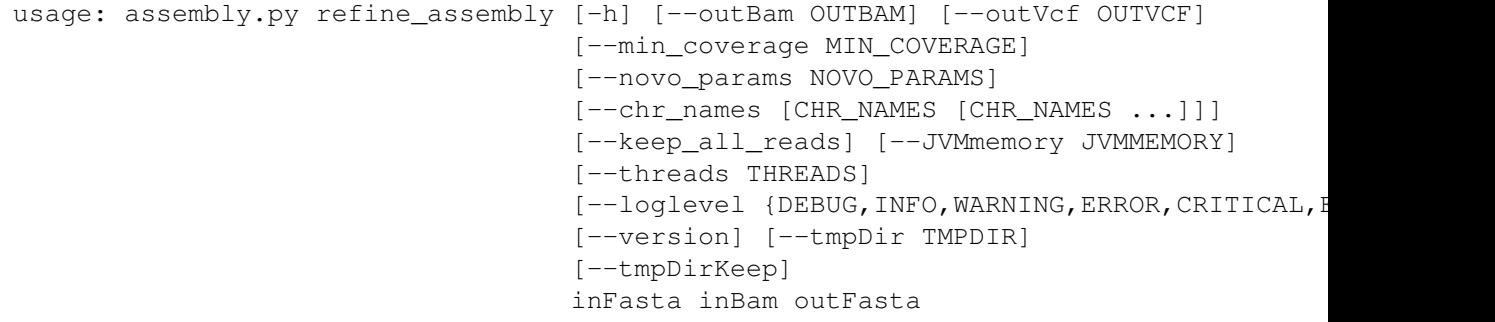

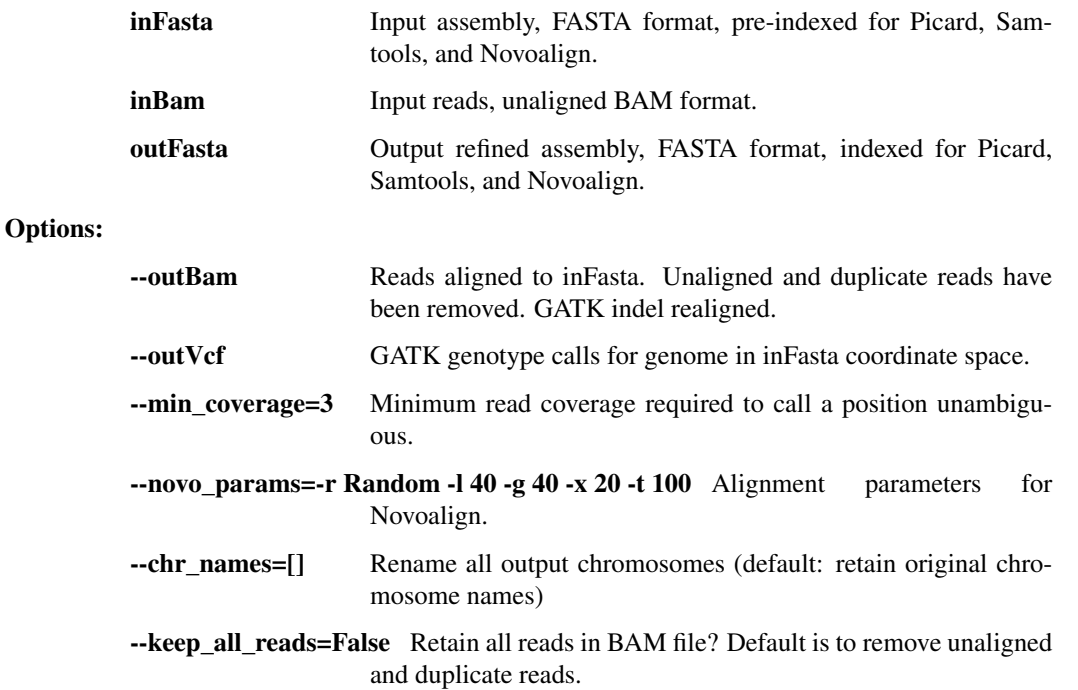

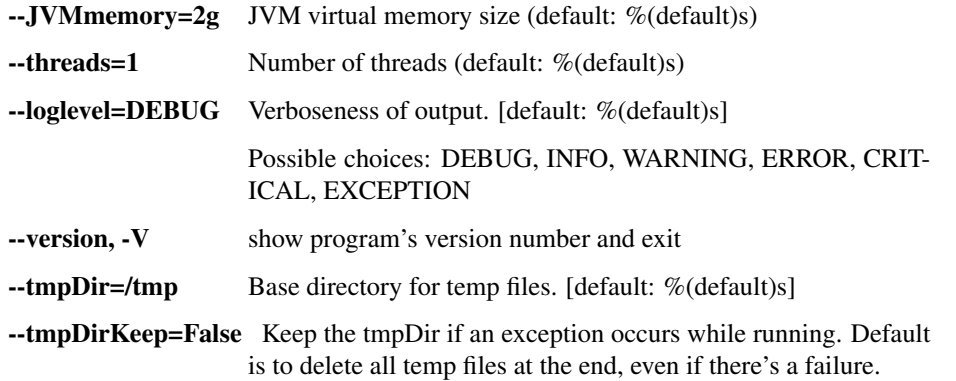

#### filter\_short\_seqs Undocumented

Check sequences in inFile, retaining only those that are at least minLength

```
usage: assembly.py filter_short_seqs [-h] [-f FORMAT] [-of OUTPUT_FORMAT]
                                      [--loglevel {DEBUG, INFO, WARNING, ERROR, CRITICAL
                                       [--version]
                                      inFile minLength minUnambig outFile
```
#### Positional arguments:

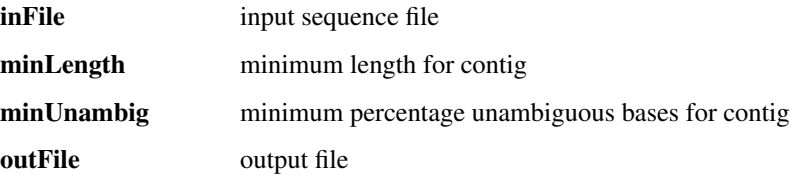

### Options:

-f=fasta, --format=fasta Format for input sequence (default: %(default)s)

-of=fasta, --output-format=fasta Format for output sequence (default: %(default)s)

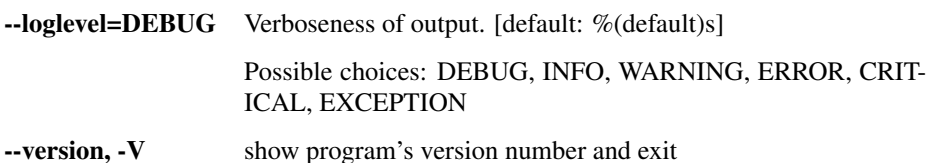

modify\_contig Undocumented

Modifies an input contig. Depending on the options selected, can replace N calls with reference calls, replace ambiguous calls with reference calls, trim to the length of the reference, replace contig ends with reference calls, and trim leading and trailing Ns. Author: rsealfon.

```
usage: assembly.py modify_contig [-h] [-n NAME] [-cn] [-t] [-r5] [-r3]
                                    [-l REPLACE_LENGTH] [-f FORMAT] [-r] [-rn]
                                    [-ca] [--tmpDir TMPDIR] [--tmpDirKeep]
                                    [--loglevel {DEBUG, INFO, WARNING, ERROR, CRITICAL, EXO
                                    [--version]
                                    input output ref
Positional arguments:
        input input alignment of reference and contig (should contain exactly
                         2 sequences)
        output Destination file for modified contigs
```
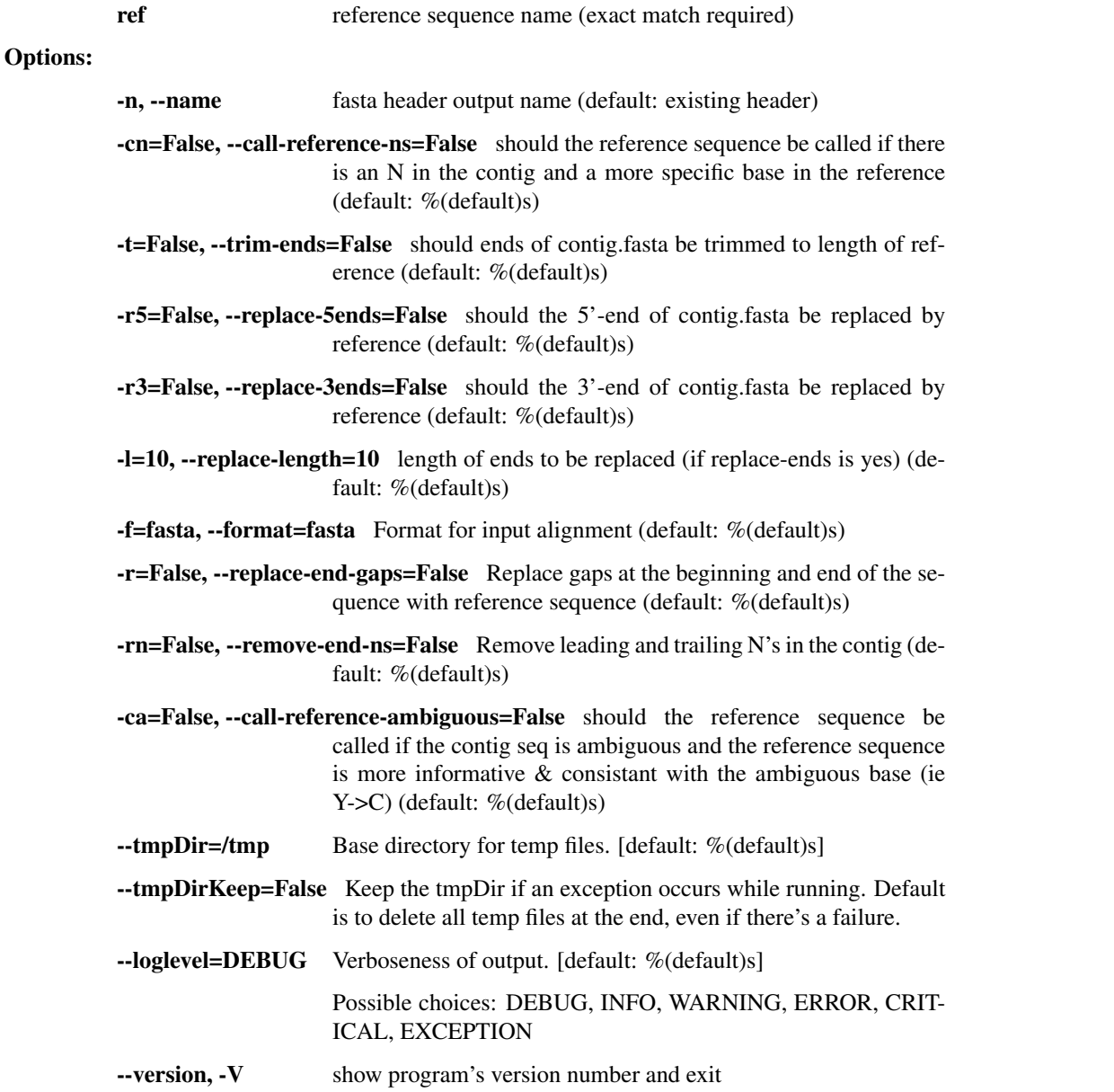

vcf\_to\_fasta Undocumented

Take input genotypes (VCF) and construct a consensus sequence (fasta) by using majority-read-count alleles in the VCF. Genotypes in the VCF will be ignored–we will use the allele with majority read support (or an ambiguity base if there is no clear majority). Uncalled positions will be emitted as N's. Author: dpark.

```
usage: assembly.py vcf_to_fasta [-h] [--trim_ends] [--min_coverage MIN_DP]
                                 [--major_cutoff MAJOR_CUTOFF]
                                 [--min_dp_ratio MIN_DP_RATIO]
                                 [--name [NAME [NAME ...]]][--loglevel {DEBUG, INFO, WARNING, ERROR, CRITICAL, EXCH
                                 [--version]
                                 inVcf outFasta
```
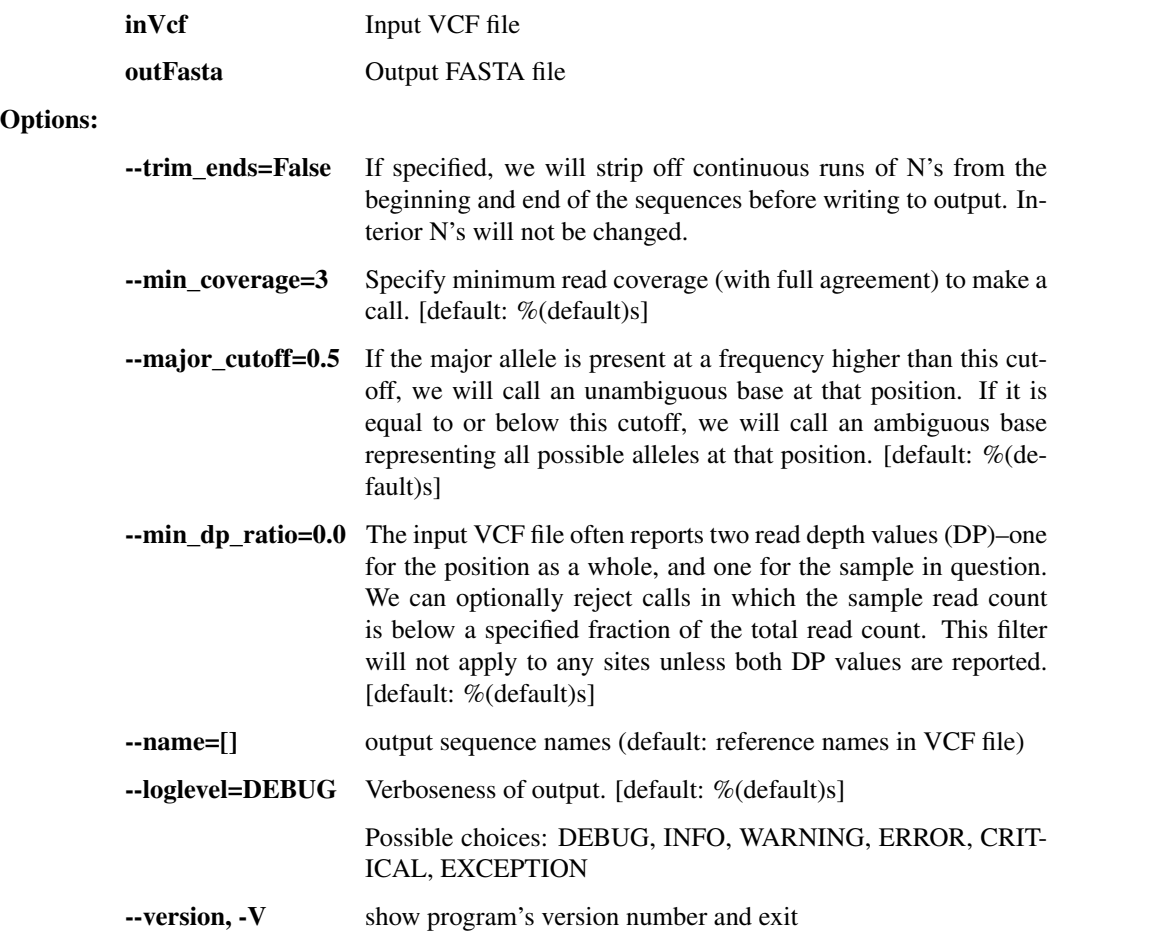

#### trim\_fasta Undocumented

Take input sequences (fasta) and trim any continuous sections of N's from the ends of them. Write trimmed sequences to an output fasta file.

```
usage: assembly.py trim_fasta [-h]
                                [--loglevel {DEBUG, INFO, WARNING, ERROR, CRITICAL, EXCEPT
                                [--version]
                                inFasta outFasta
```
#### Positional arguments:

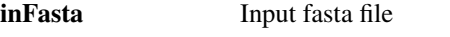

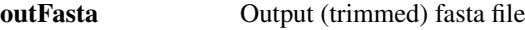

Options:

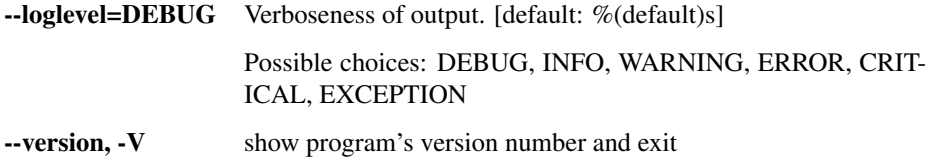

deambig\_fasta Undocumented

Take input sequences (fasta) and replace any ambiguity bases with a random unambiguous base from among the possibilities described by the ambiguity code. Write output to fasta file.

```
usage: assembly.py deambig_fasta [-h]
                                   [--loglevel {DEBUG, INFO, WARNING, ERROR, CRITICAL, EXO
                                   [--version]
                                   inFasta outFasta
```
Positional arguments:

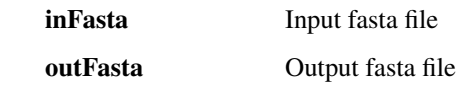

Options:

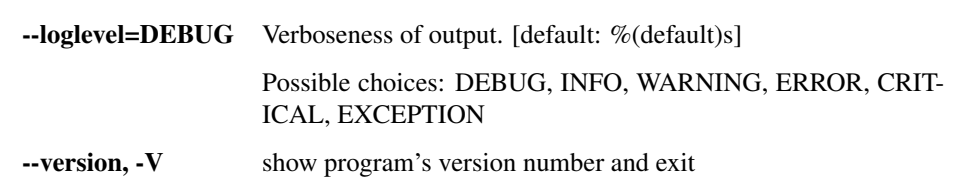

# dpdiff Undocumented

Take input VCF files (all with only one sample each) and report on the discrepancies between the two DP fields (one in INFO and one in the sample's genotype column).

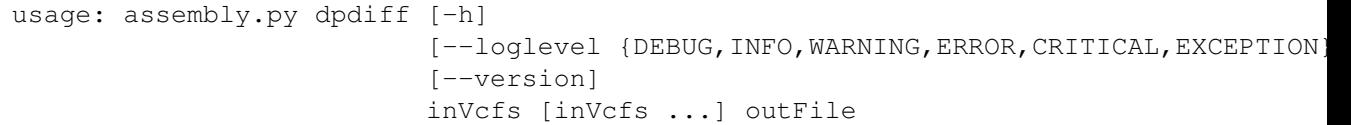

Positional arguments:

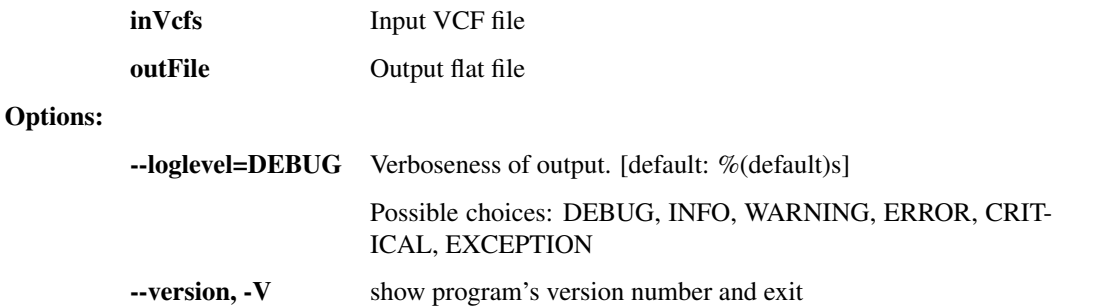

# **1.3.3 interhost.py - species and population-level genetic variation**

This script contains a number of utilities for SNP calling, multi-alignment, phylogenetics, etc.

usage: interhost.py subcommand

#### Sub-commands:

snpEff Undocumented

Annotate variants in VCF file with translation consequences using snpEff.

```
usage: interhost.py snpEff [-h] [--tmpDir TMPDIR] [--tmpDirKeep]
                            [--loglevel {DEBUG, INFO, WARNING, ERROR, CRITICAL, EXCEPTION
                            [--version]
                            inVcf genomes [genomes ...] outVcf emailAddress
```
#### Positional arguments:

inVcf Input VCF file

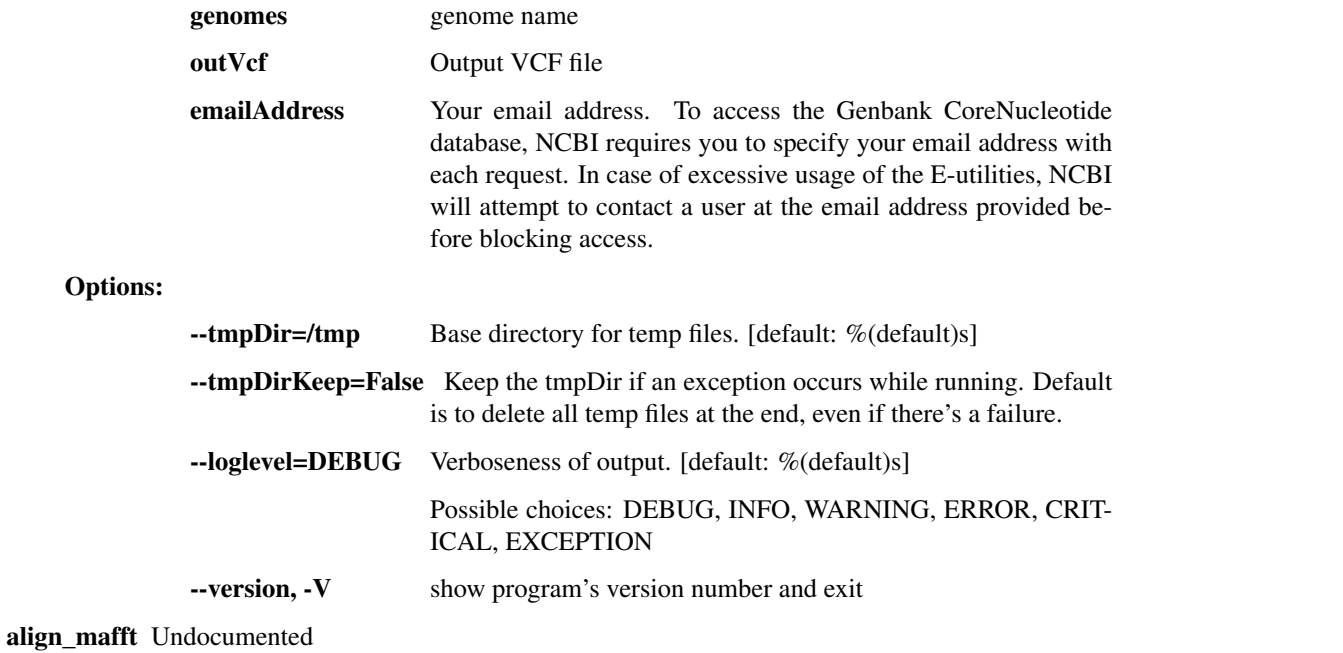

# Run the mafft alignment on the input FASTA file.

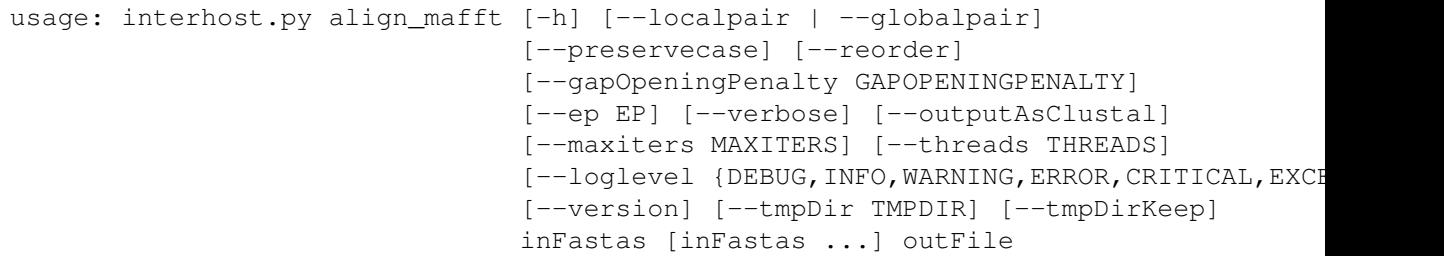

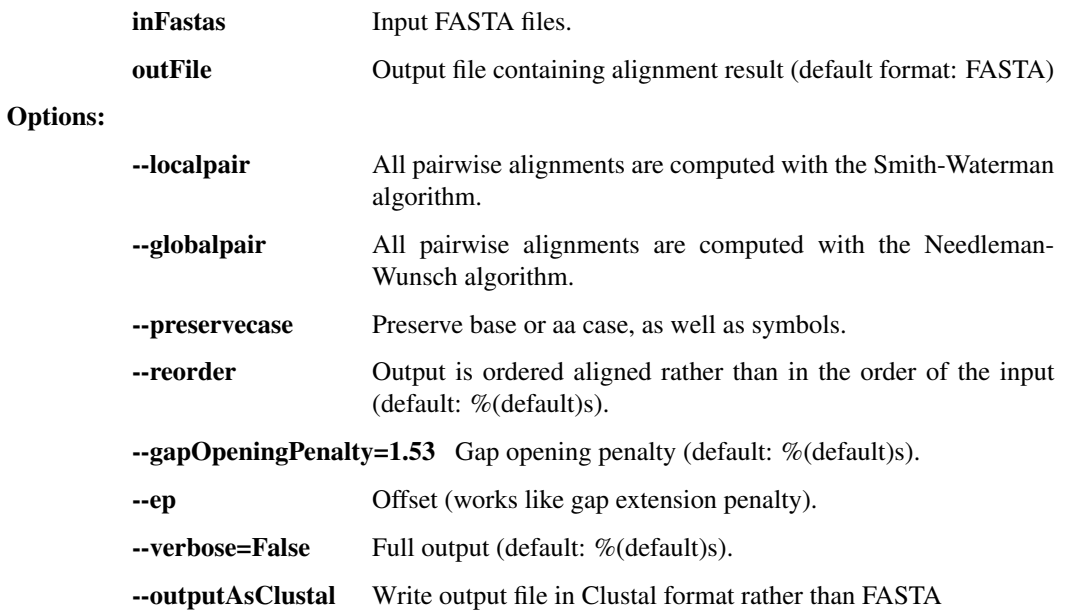

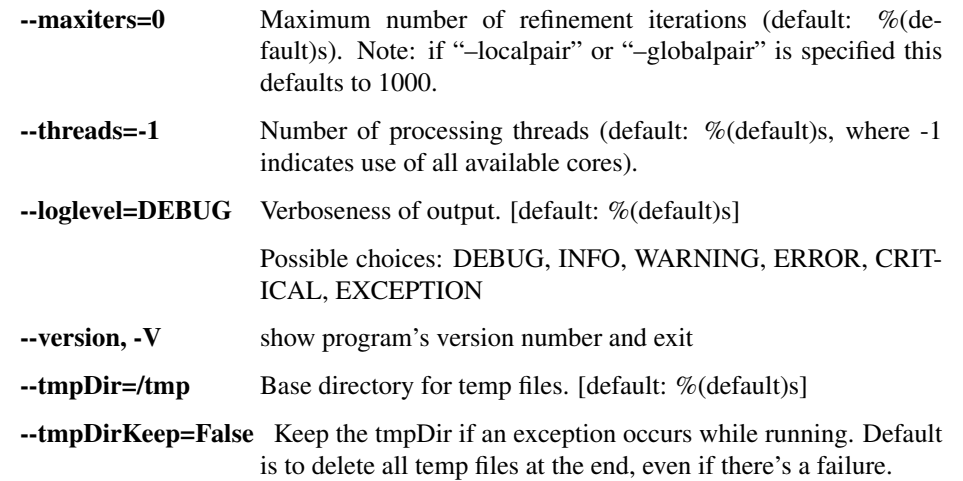

# multichr\_mafft Undocumented

Run the mafft alignment on a series of chromosomes provided in sample-partitioned FASTA files. Output as FASTA. (i.e. file1.fasta would contain chr1, chr2, chr3; file2.fasta would also contain chr1, chr2, chr3)

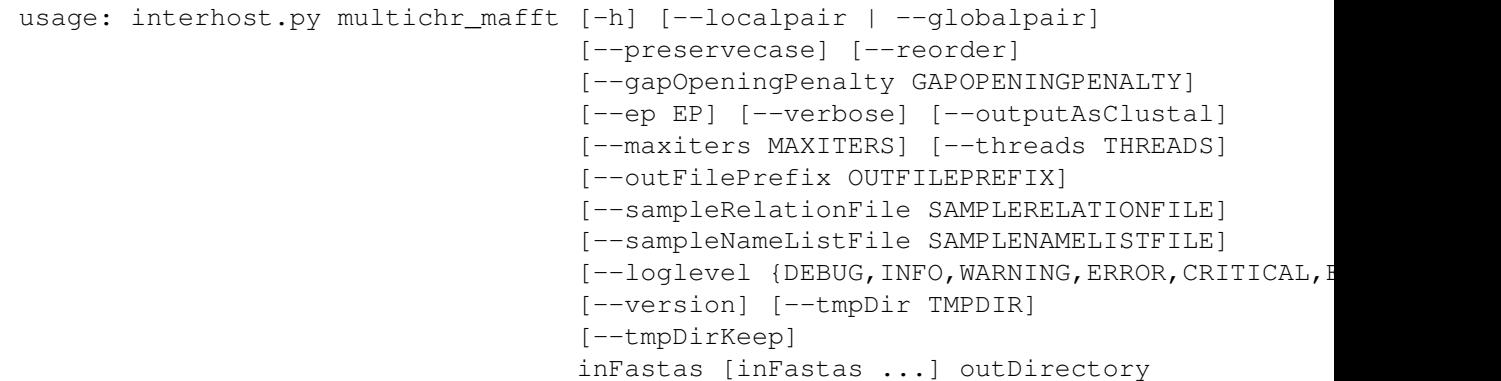

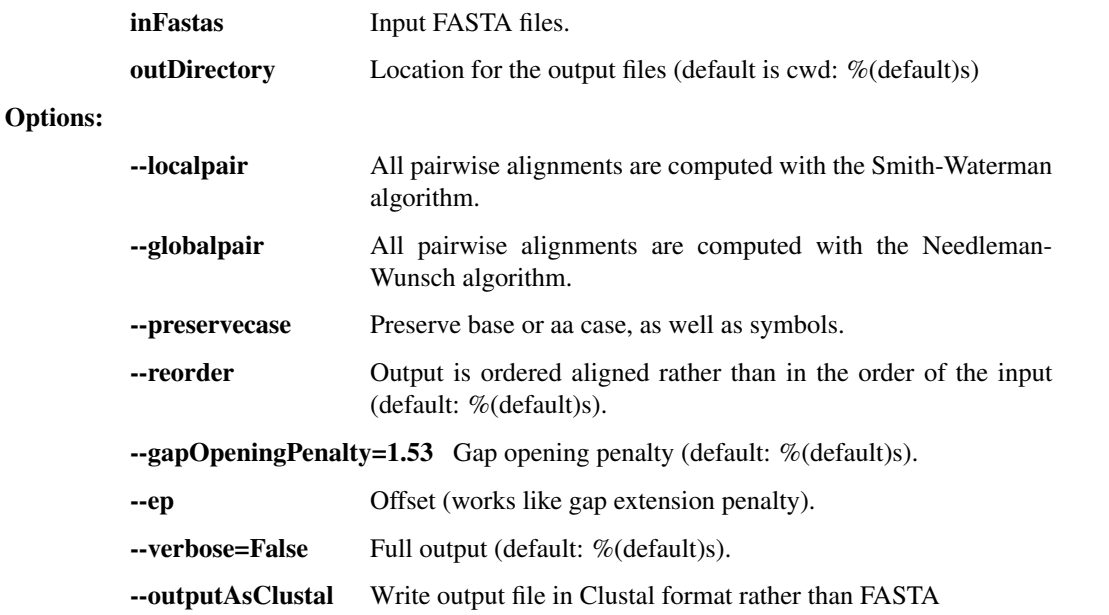

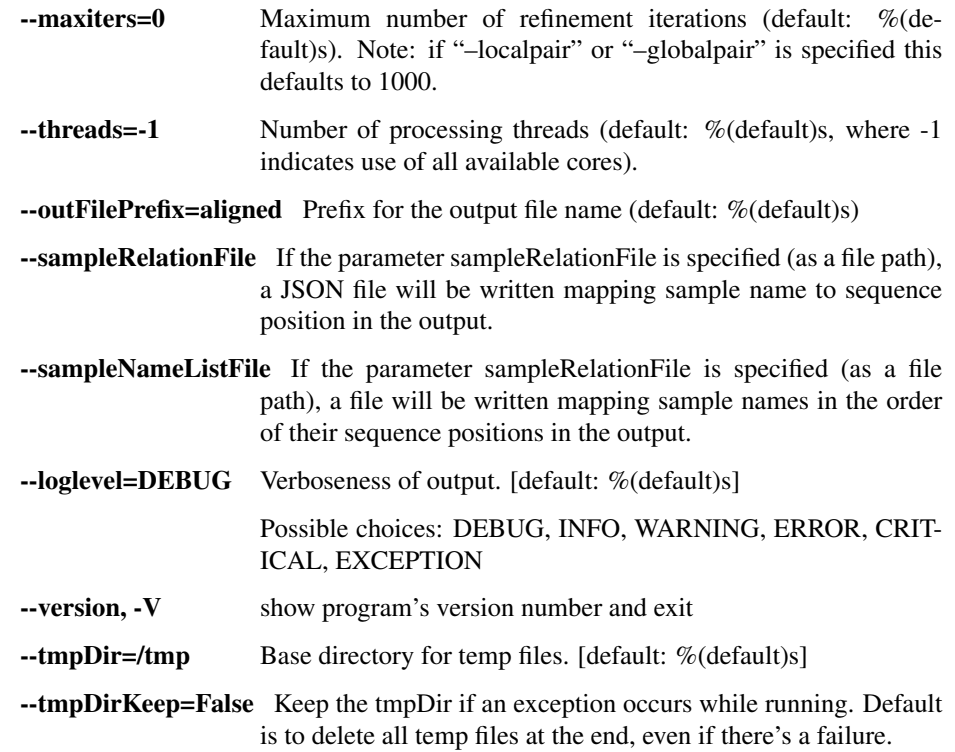

# **1.3.4 intrahost.py - within-host genetic variation (iSNVs)**

This script contains a number of utilities for intrahost variant calling and annotation for viral genomes.

usage: intrahost.py subcommand

#### Sub-commands:

#### vphaser\_one\_sample Undocumented

Input: a single BAM file, representing reads from one sample, mapped to its own consensus assembly. It may contain multiple read groups and libraries. Output: a tab-separated file with no header containing filtered V Phaser-2 output variants with additional column for sequence/chrom name, and library counts and p-values appended to the counts for each allele.

```
usage: intrahost.py vphaser_one_sample [-h]
```

```
[--vphaserNumThreads VPHASERNUMTHREADS]
[--minReadsEach MINREADSEACH]
[--maxBias MAXBIAS]
[--removeDoublyMappedReads]
[--loglevel {DEBUG, INFO, WARNING, ERROR, CRITION
[--version]
inBam inConsFasta outTab
```
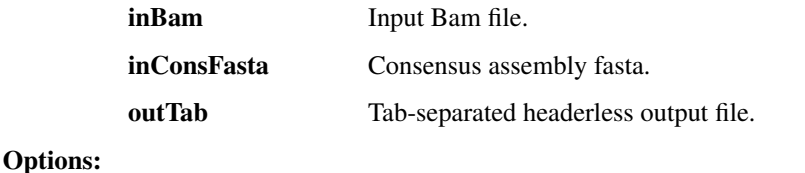

--vphaserNumThreads Number of threads in call to V-Phaser 2. --minReadsEach=5 Minimum number of reads on each strand (default:  $%$ (default)s). --maxBias=10 Maximum allowable ratio of number of reads on the two strands (default: %(default)s). Ignored if minReadsEach =  $0$ . --removeDoublyMappedReads=False When calling V-Phaser, keep reads mapping to more than one contig. --loglevel=DEBUG Verboseness of output. [default: %(default)s] Possible choices: DEBUG, INFO, WARNING, ERROR, CRIT-ICAL, EXCEPTION -version, -V show program's version number and exit

#### vphaser Undocumented

Run V-Phaser 2 on the input file without any additional filtering. Combine the non-header lines of the CHROM.var.raw.txt files it produces, adding CHROM as the first field on each line.

```
usage: intrahost.py vphaser [-h] [--numThreads NUMTHREADS]
                              [--loglevel {DEBUG, INFO, WARNING, ERROR, CRITICAL, EXCEPTION
                              [--version]
                              inBam outTab
```
Positional arguments:

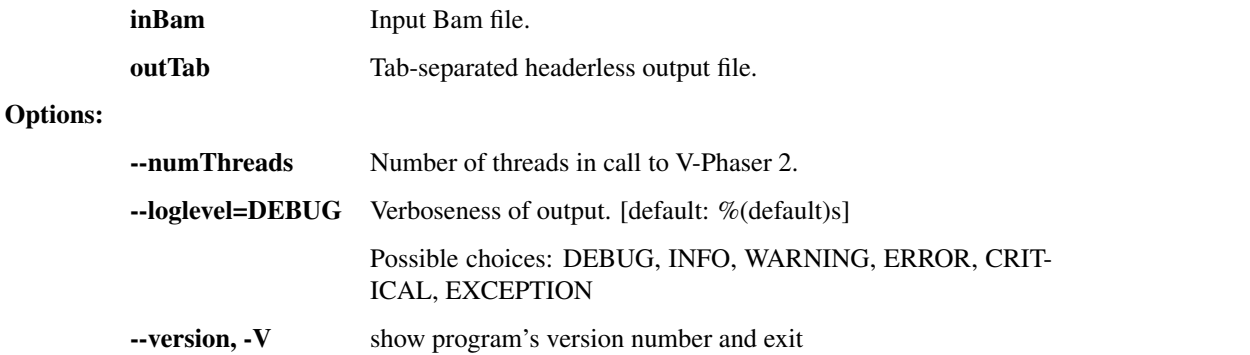

tabfile rename Undocumented

Take input tab file and copy to an output file while changing the values in a specific column based on a mapping file. The first line will pass through untouched (it is assumed to be a header).

```
usage: intrahost.py tabfile_rename [-h] [--col_idx COL]
                                     [--loglevel {DEBUG, INFO, WARNING, ERROR, CRITICAL, I
                                     [--version]
                                     inFile mapFile outFile
```
#### Positional arguments:

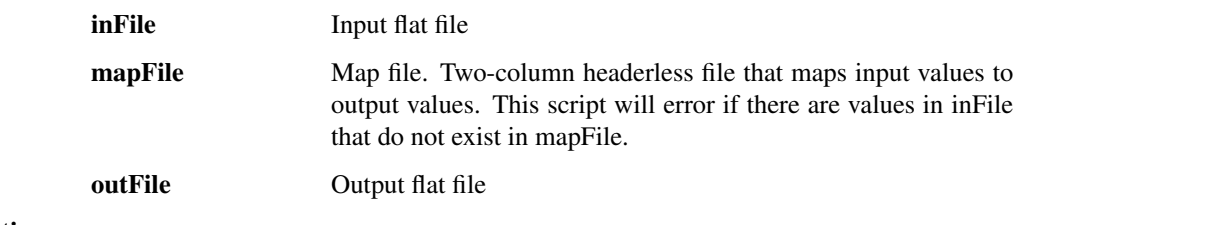

Options:

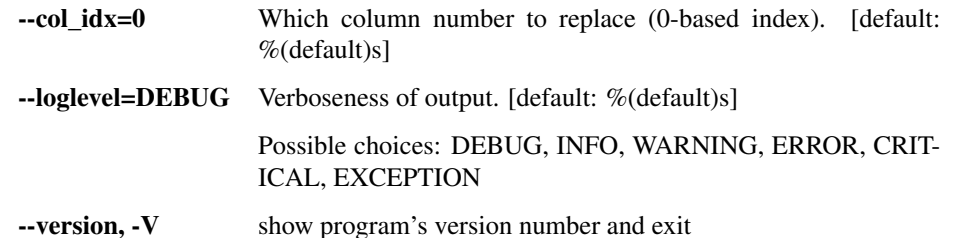

#### merge\_to\_vcf Undocumented

Combine and convert vPhaser2 parsed filtered output text files into VCF format. Assumption: consensus assemblies used in creating alignments do not extend beyond ends of reference. the number of alignment files equals the number of chromosomes / segments

```
usage: intrahost.py merge_to_vcf [-h] --samples SAMPLES [SAMPLES ...] --isnvs
                                  ISNVS [ISNVS ...] --alignments ALIGNMENTS
                                  [ALIGNMENTS ...] [--strip_chr_version]
                                  [--naive_filter] [--parse_accession]
                                  [--loglevel {DEBUG, INFO, WARNING, ERROR, CRITICAL, EXO
                                  [--version]
                                  refFasta outVcf
```
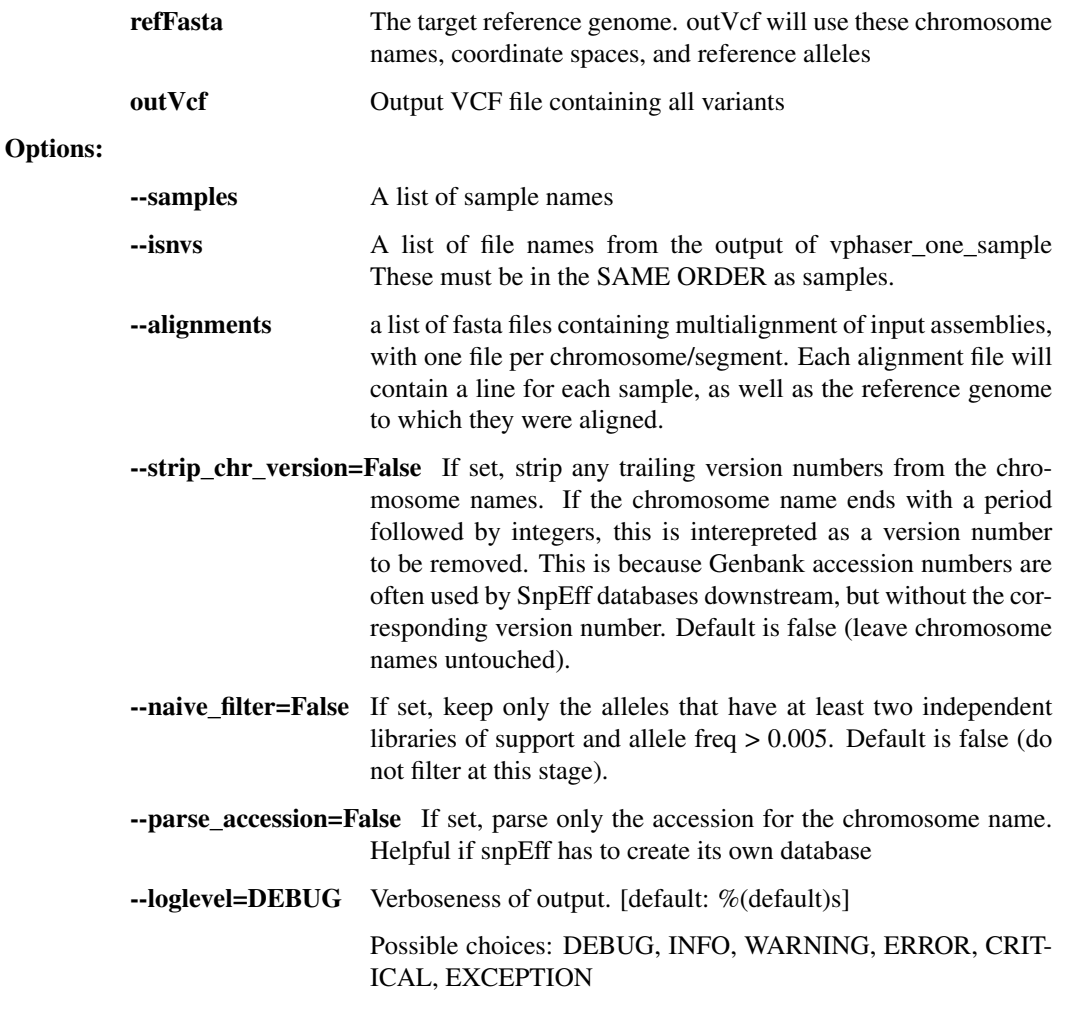

-version, -V show program's version number and exit

Fws Undocumented

```
Compute the Fws statistic on iSNV data. See Manske, 2012 (Nature)
```

```
usage: intrahost.py Fws [-h]
                         [--loglevel {DEBUG,INFO,WARNING,ERROR,CRITICAL,EXCEPTION}]
                        [--version]
                        inVcf outVcf
```
Positional arguments:

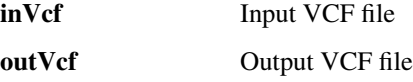

Options:

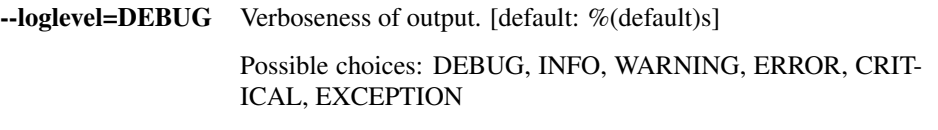

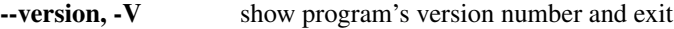

iSNV\_table Undocumented

Convert VCF iSNV data to tabular text

```
usage: intrahost.py iSNV_table [-h]
                                 [--loglevel {DEBUG, INFO, WARNING, ERROR, CRITICAL, EXCEP
                                 [--version]
                                 inVcf outFile
```
Positional arguments:

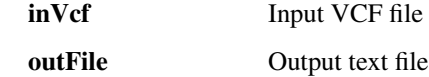

Options:

--loglevel=DEBUG Verboseness of output. [default: %(default)s]

Possible choices: DEBUG, INFO, WARNING, ERROR, CRIT-ICAL, EXCEPTION

--version, -V show program's version number and exit

iSNP\_per\_patient Undocumented

Aggregate tabular iSNP data per patient x position (all time points averaged)

```
usage: intrahost.py iSNP_per_patient [-h]
                                       [--loglevel {DEBUG, INFO, WARNING, ERROR, CRITICAL
                                       [--version]
                                       inFile outFile
```
Positional arguments:

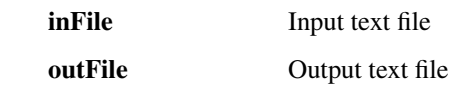

Options:

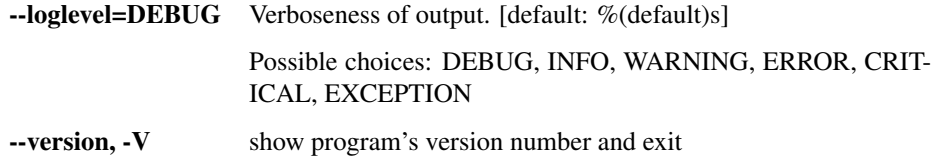

# **1.3.5 read\_utils.py - utilities that manipulate bam and fastq files**

Utilities for working with sequence reads, such as converting formats and fixing mate pairs.

```
usage: read_utils.py subcommand
```
#### Sub-commands:

#### purge\_unmated Undocumented

Use mergeShuffledFastqSeqs to purge unmated reads, and put corresponding reads in the same order. Corresponding sequences must have sequence identifiers of the form SEQID/1 and SEQID/2.

```
usage: read_utils.py purge_unmated [-h] [--regex REGEX]
                                    [--loglevel {DEBUG, INFO, WARNING, ERROR, CRITICAL, I
                                    [--version] [--tmpDir TMPDIR]
                                    [--tmpDirKeep]
                                    inFastq1 inFastq2 outFastq1 outFastq2
```
#### Positional arguments:

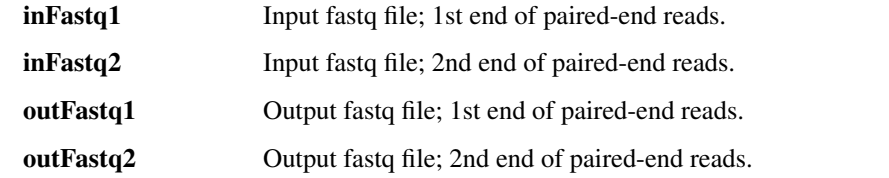

## Options:

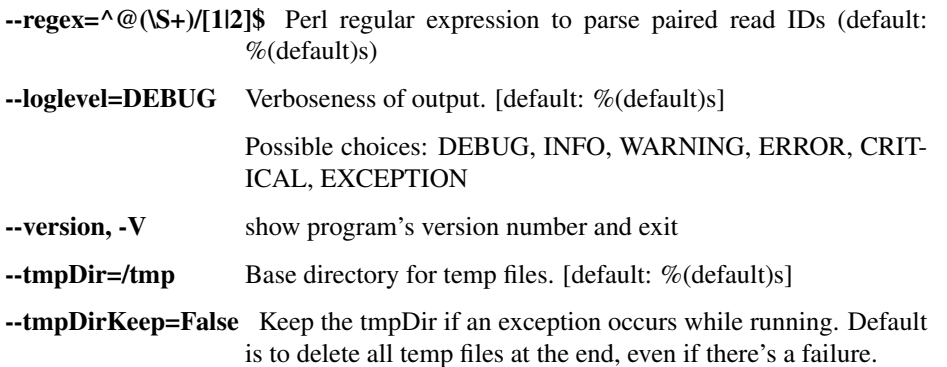

#### fastq\_to\_fasta Undocumented

Convert from fastq format to fasta format. Warning: output reads might be split onto multiple lines.

```
usage: read_utils.py fastq_to_fasta [-h]
                                      [--loglevel {DEBUG, INFO, WARNING, ERROR, CRITICAL,
                                      [--version] [--tmpDir TMPDIR]
                                      [--tmpDirKeep]
                                      inFastq outFasta
```
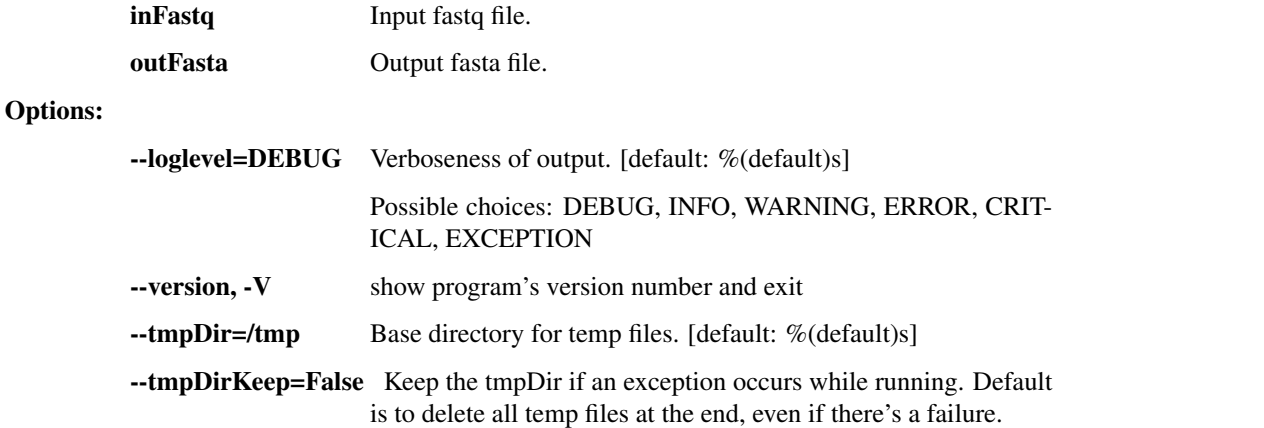

#### index\_fasta\_samtools Undocumented

Index a reference genome for Samtools.

```
usage: read_utils.py index_fasta_samtools [-h]
                                             [--loglevel {DEBUG, INFO, WARNING, ERROR, CRI
                                             [--version]
                                             inFasta
```
### Positional arguments:

inFasta Reference genome, FASTA format.

Options:

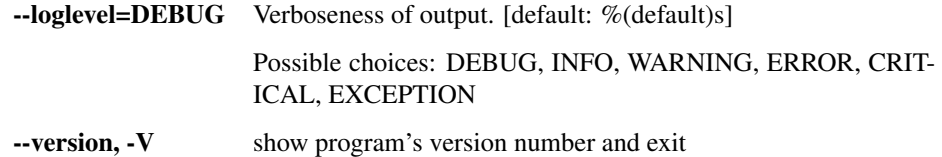

index\_fasta\_picard Undocumented

Create an index file for a reference genome suitable for Picard/GATK.

```
usage: read_utils.py index_fasta_picard [-h] [--JVMmemory JVMMEMORY]
                                          [--picardOptions [PICARDOPTIONS [PICARDOPT]]
                                          [--loglevel {DEBUG, INFO, WARNING, ERROR, CRITI
                                          [--version] [--tmpDir TMPDIR]
                                          [--tmpDirKeep]
                                          inFasta
```
#### Positional arguments:

inFasta Input reference genome, FASTA format.

Options:

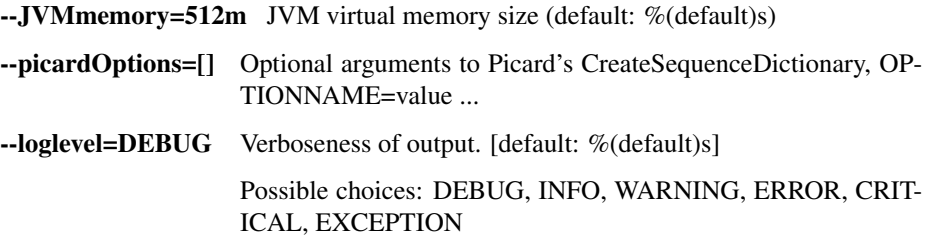

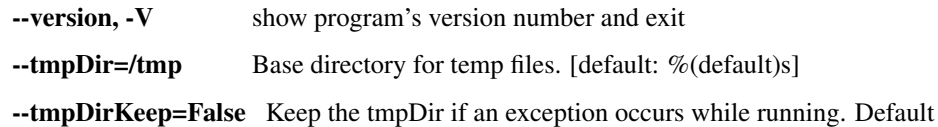

is to delete all temp files at the end, even if there's a failure.

#### mkdup\_picard Undocumented

Mark or remove duplicate reads from BAM file.

```
usage: read_utils.py mkdup_picard [-h] [--outMetrics OUTMETRICS] [--remove]
                                   [--JVMmemory JVMMEMORY]
                                   [--picardOptions [PICARDOPTIONS [PICARDOPTIONS .
                                   [--loglevel {DEBUG, INFO, WARNING, ERROR, CRITICAL, EY
                                   [--version] [--tmpDir TMPDIR] [--tmpDirKeep]
                                   inBams [inBams ...] outBam
```
#### Positional arguments:

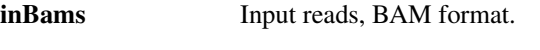

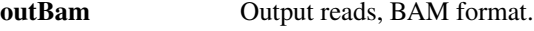

### Options:

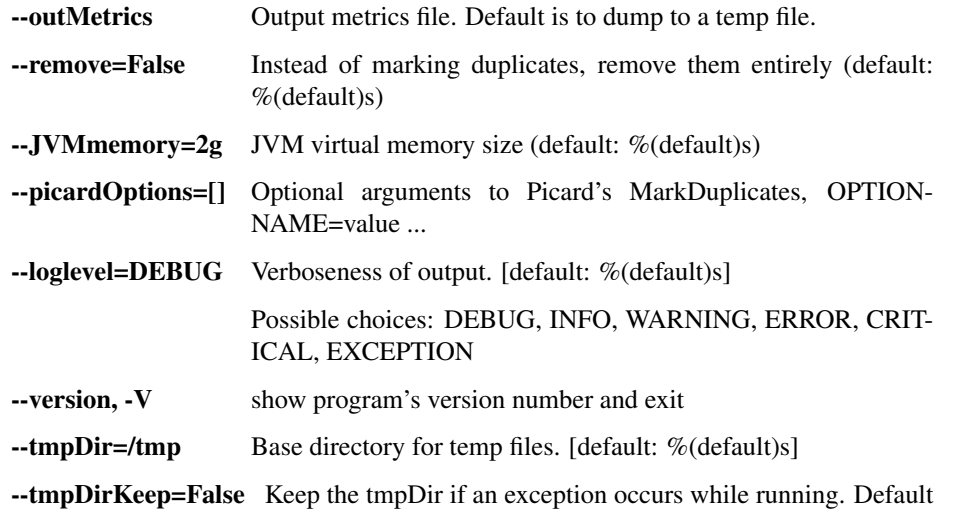

is to delete all temp files at the end, even if there's a failure.

### revert\_bam\_picard Undocumented

#### Revert BAM to raw reads

```
usage: read_utils.py revert_bam_picard [-h] [--JVMmemory JVMMEMORY]
                                         [--picardOptions [PICARDOPTIONS [PICARDOPTIO
                                         [--loglevel {DEBUG, INFO, WARNING, ERROR, CRITION
                                         [--version] [--tmpDir TMPDIR]
                                         [--tmpDirKeep]
                                         inBam outBam
Positional arguments:
        inBam Input reads, BAM format.
        outBam Output reads, BAM format.
Options:
```
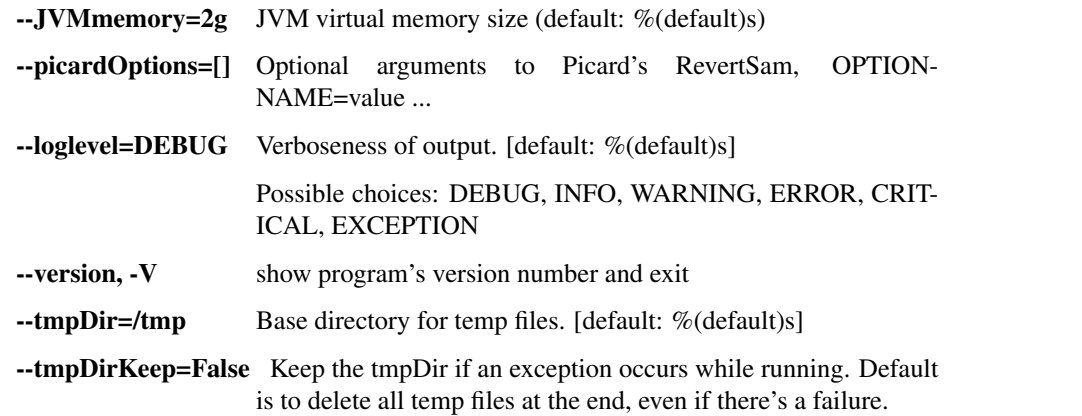

#### picard Undocumented

Generic Picard runner.

```
usage: read_utils.py picard [-h] [--JVMmemory JVMMEMORY]
                             [--picardOptions [PICARDOPTIONS [PICARDOPTIONS ...]]]
                             [--loglevel {DEBUG, INFO, WARNING, ERROR, CRITICAL, EXCEPTION
                             [--version] [--tmpDir TMPDIR] [--tmpDirKeep]
                             command
```
#### Positional arguments:

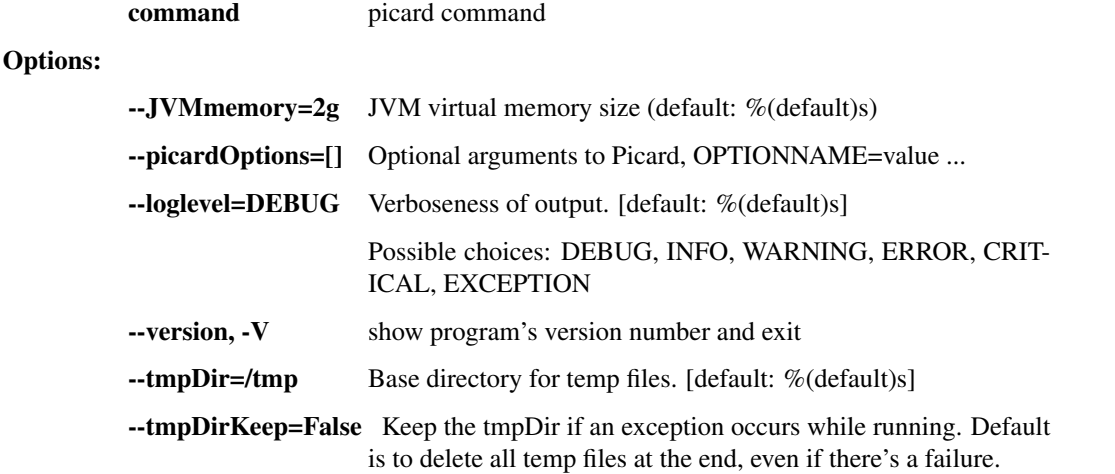

### sort\_bam Undocumented

Sort BAM file

```
usage: read_utils.py sort_bam [-h] [--index] [--md5] [--JVMmemory JVMMEMORY]
                               [--picardOptions [PICARDOPTIONS [PICARDOPTIONS ...]]]
                               [--loglevel {DEBUG, INFO, WARNING, ERROR, CRITICAL, EXCEPT
                               [--version] [--tmpDir TMPDIR] [--tmpDirKeep]
                               inBam outBam {unsorted, queryname, coordinate}
Positional arguments:
        inBam Input bam file.
        outBam Output bam file, sorted.
```
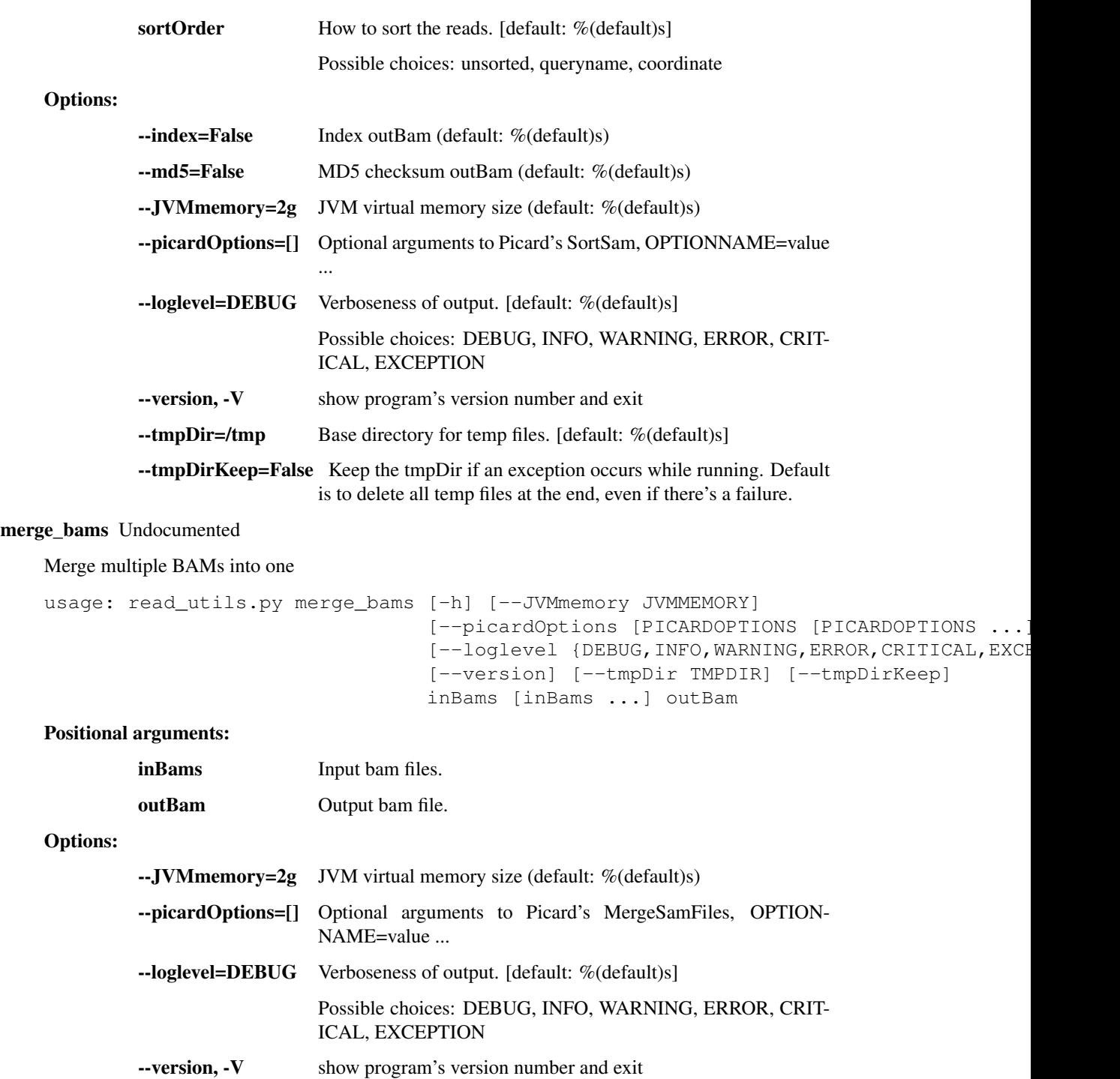

--tmpDir=/tmp Base directory for temp files. [default: %(default)s] --tmpDirKeep=False Keep the tmpDir if an exception occurs while running. Default

is to delete all temp files at the end, even if there's a failure.

## filter\_bam Undocumented

Filter BAM file by read name

![](_page_31_Picture_169.jpeg)

#### bam\_to\_fastq Undocumented

Convert a bam file to a pair of fastq paired-end read files and optional text header.

```
usage: read_utils.py bam_to_fastq [-h] [--outHeader OUTHEADER]
                                   [--JVMmemory JVMMEMORY]
                                   [--picardOptions [PICARDOPTIONS [PICARDOPTIONS .
                                   [--loglevel {DEBUG, INFO, WARNING, ERROR, CRITICAL, EX
                                   [--version] [--tmpDir TMPDIR] [--tmpDirKeep]
                                   inBam outFastq1 outFastq2
```
![](_page_31_Picture_170.jpeg)

![](_page_32_Picture_183.jpeg)

is to delete all temp files at the end, even if there's a failure.

### fastq\_to\_bam Undocumented

Convert a pair of fastq paired-end read files and optional text header to a single bam file.

```
usage: read_utils.py fastq_to_bam [-h]
                                   (--sampleName SAMPLENAME | --header HEADER)
                                   [--JVMmemory JVMMEMORY]
                                   [--picardOptions [PICARDOPTIONS [PICARDOPTIONS .]
                                   [--loglevel {DEBUG, INFO, WARNING, ERROR, CRITICAL, EX
                                   [--version] [--tmpDir TMPDIR] [--tmpDirKeep]
                                   inFastq1 inFastq2 outBam
```
Positional arguments:

![](_page_32_Picture_184.jpeg)

Options:

![](_page_32_Picture_185.jpeg)

# split\_reads Undocumented

Split fasta or fastq file into chunks of maxReads reads or into numChunks chunks named outPrefix01, outPrefix02, etc. If both maxReads and numChunks are None, use defaultMaxReads. The number of characters in file names after outPrefix is indexLen; if not specified, use defaultIndexLen.

```
usage: read_utils.py split_reads [-h]
                                  [--maxReads MAXREADS | --numChunks NUMCHUNKS]
                                  [--indexLen INDEXLEN]
                                  [--format {fastq, fasta}]
```
![](_page_33_Picture_164.jpeg)

### rmdup\_mvicuna\_bam Undocumented

Remove duplicate reads from BAM file using M-Vicuna. The primary advantage to this approach over Picard's MarkDuplicates tool is that Picard requires that input reads are aligned to a reference, and M-Vicuna can operate on unaligned reads.

```
usage: read_utils.py rmdup_mvicuna_bam [-h] [--JVMmemory JVMMEMORY]
                                         [--loglevel {DEBUG, INFO, WARNING, ERROR, CRITION
```

```
[--version] [--tmpDir TMPDIR]
[--tmpDirKeep]
inBam outBam
```
Positional arguments:

![](_page_34_Picture_174.jpeg)

--tmpDirKeep=False Keep the tmpDir if an exception occurs while running. Default is to delete all temp files at the end, even if there's a failure.

# dup\_remove\_mvicuna Undocumented

Run mvicuna's duplicate removal operation on paired-end reads.

```
usage: read_utils.py dup_remove_mvicuna [-h]
                                          [--unpairedOutFastq UNPAIREDOUTFASTQ]
                                          [--loglevel {DEBUG, INFO, WARNING, ERROR, CRITI
                                          [--version] [--tmpDir TMPDIR]
                                          [--tmpDirKeep]
                                         inFastq1 inFastq2 pairedOutFastq1
                                         pairedOutFastq2
```
#### Positional arguments:

![](_page_34_Picture_175.jpeg)

Options:

![](_page_34_Picture_176.jpeg)

rmdup\_prinseq\_fastq Undocumented

Run prinseq-lite's duplicate removal operation on paired-end reads. Also removes reads with more than one N.

```
usage: read_utils.py rmdup_prinseq_fastq [-h]
                                           [--loglevel {DEBUG, INFO, WARNING, ERROR, CRIT
                                           [--version] [--tmpDir TMPDIR]
                                           [--tmpDirKeep]
                                           inFastq1 inFastq2 outFastq1 outFastq2
```
Positional arguments:

![](_page_35_Picture_171.jpeg)

#### filter\_bam\_mapped\_only Undocumented

Samtools to reduce a BAM file to only reads that are aligned (-F 4) with a non-zero mapping quality (-q 1) and are not marked as a PCR/optical duplicate (-F 1024).

```
usage: read_utils.py filter_bam_mapped_only [-h]
```

```
[--loglevel {DEBUG, INFO, WARNING, ERROR, O
[--version] [--tmpDir TMPDIR]
[--tmpDirKeep]
inBam outBam
```
#### Positional arguments:

![](_page_35_Picture_172.jpeg)

Options:

![](_page_35_Picture_173.jpeg)

novoalign Undocumented

Align reads with Novoalign. Sort and index BAM output.

```
usage: read_utils.py novoalign [-h] [--options OPTIONS] [--min_qual MIN_QUAL]
                                 [--JVMmemory JVMMEMORY]
                                 [--loglevel {DEBUG, INFO, WARNING, ERROR, CRITICAL, EXCEPTION
                                 [--version] [--tmpDir TMPDIR] [--tmpDirKeep]
                                 inBam refFasta outBam
```
Positional arguments:

![](_page_36_Picture_175.jpeg)

Options:

![](_page_36_Picture_176.jpeg)

#### novoindex Undocumented

Index a FASTA file (reference genome) for use with Novoalign. The input file name must end in ".fasta". This will create a new ".nix" file in the same directory. If it already exists, it will be deleted and regenerated.

```
usage: read_utils.py novoindex [-h]
                                 [--loglevel {DEBUG, INFO, WARNING, ERROR, CRITICAL, EXCEP
                                 [--version]
                                 refFasta
```
### Positional arguments:

refFasta Reference genome, FASTA format.

Options:

![](_page_36_Picture_177.jpeg)

gatk\_ug Undocumented

Call genotypes using the GATK UnifiedGenotyper.

![](_page_37_Picture_175.jpeg)

is to delete all temp files at the end, even if there's a failure.

# gatk\_realign Undocumented

Local realignment of BAM files with GATK IndelRealigner.

![](_page_37_Picture_176.jpeg)

### Positional arguments:

![](_page_37_Picture_177.jpeg)

Options:

![](_page_37_Picture_178.jpeg)

--threads=1 Number of threads (default: %(default)s)

#### align\_and\_fix Undocumented

Take reads, align to reference with Novoalign, mark duplicates with Picard, realign indels with GATK, and optionally filter final file to mapped/non-dupe reads.

```
usage: read_utils.py align_and_fix [-h] [--outBamAll OUTBAMALL]
                                    [--outBamFiltered OUTBAMFILTERED]
                                    [--novoalign_options NOVOALIGN_OPTIONS]
                                    [--JVMmemory JVMMEMORY] [--threads THREADS]
                                    [--loglevel {DEBUG, INFO, WARNING, ERROR, CRITICAL, H
                                    [--version] [--tmpDir TMPDIR]
                                    [--tmpDirKeep]
                                    inBam refFasta
```
#### Positional arguments:

![](_page_38_Picture_174.jpeg)

# **1.3.6 reports.py - produce various metrics and reports**

#### Reports

usage: reports.py subcommand

# Sub-commands:

assembly\_stats Undocumented

Fetch assembly-level statistics for a given sample

```
usage: reports.py assembly_stats [-h]
```

```
[--cov_thresholds COV_THRESHOLDS [COV_THRESHOLDS
[--assembly_dir ASSEMBLY_DIR]
```
[--assembly\_tmp ASSEMBLY\_TMP] [--align\_dir ALIGN\_DIR] [--reads\_dir READS\_DIR] [--raw\_reads\_dir RAW\_READS\_DIR] samples [samples ...] outFile

Positional arguments:

![](_page_39_Picture_184.jpeg)

outFile Output report file.

Options:

- --cov\_thresholds=(1, 5, 20, 100) Genome coverage thresholds to report on. (default: %(default)s)
- --assembly\_dir=data/02\_assembly Directory with assembly outputs. (default: %(default)s)
- --assembly\_tmp=tmp/02\_assembly Directory with assembly temp files. (default: %(default)s)
- --align\_dir=data/02\_align\_to\_self Directory with reads aligned to own assembly. (default: %(default)s)
- --reads\_dir=data/01\_per\_sample Directory with unaligned filtered read BAMs. (default: %(default)s)
- --raw\_reads\_dir=data/00\_raw Directory with unaligned raw read BAMs. (default: %(default)s)

#### consolidate\_fastqc Undocumented

Consolidate multiple FASTQC reports into one.

usage: reports.py consolidate\_fastqc [-h] inDirs [inDirs ...] outFile

#### Positional arguments:

- inDirs Input FASTQC directories.
- outFile Output report file.

#### consolidate\_spike\_count Undocumented

Consolidate multiple spike count reports into one.

usage: reports.py consolidate\_spike\_count [-h] inDir outFile

#### Positional arguments:

![](_page_39_Picture_185.jpeg)

outFile Output report file.

# **1.3.7 illumina.py - for raw Illumina outputs**

Utilities for demultiplexing Illumina data.

usage: illumina.py subcommand

### Sub-commands:

# illumina\_demux Undocumented

Demultiplex Illumina runs & produce BAM files, one per sample. Wraps together Picard's ExtractBarcodes and IlluminaBasecallsToSam while handling the various required input formats. Also can read Illumina BCL directories, tar.gz BCL directories. TO DO: read BCL or tar.gz BCL directories from S3 / object store.

![](_page_40_Picture_169.jpeg)

![](_page_41_Picture_172.jpeg)

--tmpDirKeep=False Keep the tmpDir if an exception occurs while running. Default is to delete all temp files at the end, even if there's a failure.

### miseq\_fastq\_to\_bam Undocumented

Convert fastq read files to a single bam file. Fastq file names must conform to patterns emitted by Miseq machines. Sample metadata must be provided in a SampleSheet.csv that corresponds to the fastq filename. Specifically, the S## index in the fastq file name will be used to find the corresponding row in the SampleSheet

```
usage: illumina.py miseq_fastq_to_bam [-h] [--inFastq2 INFASTQ2]
                                        [--runInfo RUNINFO]
                                        [--sequencing_center SEQUENCING_CENTER]
                                        [--JVMmemory JVMMEMORY]
                                        [--loglevel {DEBUG, INFO, WARNING, ERROR, CRITICAL,
                                        [--version] [--tmpDir TMPDIR]
                                        [--tmpDirKeep]
                                        outBam sampleSheet inFastq1
```
#### Positional arguments:

![](_page_42_Picture_169.jpeg)

# **1.3.8 broad\_utils.py - for data generated at the Broad Institute**

Utilities for getting sequences out of the Broad walk-up sequencing pipeline. These utilities are probably not of much use outside the Broad.

usage: broad\_utils.py subcommand

#### Sub-commands:

get\_bustard\_dir Undocumented

Find the basecalls directory from a Picard directory

usage: broad utils.py get bustard dir [-h] [--loglevel {DEBUG, INFO, WARNING, ERROR, CRITICAL, inDir

#### Positional arguments:

inDir Picard directory

Options:

--loglevel=ERROR Verboseness of output. [default: %(default)s]

Possible choices: DEBUG, INFO, WARNING, ERROR, CRIT-ICAL, EXCEPTION

#### get\_run\_date Undocumented

Find the sequencing run date from a Picard directory

```
usage: broad_utils.py get_run_date [-h]
                                      [--loglevel {DEBUG, INFO, WARNING, ERROR, CRITICAL, I
                                      inDir
```
#### Positional arguments:

inDir Picard directory

Options:

--loglevel=ERROR Verboseness of output. [default: %(default)s]

Possible choices: DEBUG, INFO, WARNING, ERROR, CRIT-ICAL, EXCEPTION

### get\_all\_names Undocumented

Get all samples

```
usage: broad_utils.py get_all_names [-h]
                                      [--loglevel {DEBUG, INFO, WARNING, ERROR, CRITICAL,
                                      {samples,libraries,runs} runfile
```
#### Positional arguments:

![](_page_43_Picture_171.jpeg)

# <span id="page-43-0"></span>**1.4 Using the Snakemake pipelines**

Rather than chaining together viral-ngs pipeline steps as series of tool commands called in isolation, it is possible to execute them as a complete automated pipeline, from processing raw sequencer output to creating files suitable for GenBank submission. This utilizes Snakemake, which is documented at: <https://bitbucket.org/johanneskoester/snakemake/wiki/Home>

Here is an overview of the Snakemake rule graph:

![](_page_45_Figure_1.jpeg)

# **1.4.1 Setting up the Python 3 virtual environment**

Note that Python 3.4 is required to use these tools with Snakemake. It is recommended to create a virtual environment within which all of the viral-ngs dependencies can be installed:

```
pyvenv-3.4 venv-viral-ngs
cd venv-viral-ngs
source bin/activate
```
Once the virtual environment has been created and activated, the viral-ngs dependencies can be installed via pip:

```
pip install -r requirements.txt
pip install -r requirements-pipes.txt
```
Note: To resume normal use of the system installation of python, call the "deactivate" command in your shell. See the [official venv documentation](https://docs.python.org/3/library/venv.html) for more information on Python3 virtual environments.

In addition to the dependencies installed via pip, the pipline needs the standard dependencies described in the main viral-ngs installation section.

*Note:* If running on the Broad Institute UGER cluster environment, import the following dotkits prior to activating the virtualenv:

```
use .python-3.4.3
use .oracle-java-jdk-1.7.0-51-x86-64
use .bzip2-1.0.6
use .zlib-1.2.6
use .gcc-4.5.3
```
# **1.4.2 Setting up an analysis directory**

### **Copying and creating project directories and files**

The Snakemake pipline is intended to be run on an input one or more sequencer bam files, each having a filename represending a sample name. The output files are named with the same sample names, and are organized into folders corresponding to the steps of the pipeline in which they were created.

To get started, create an analysis directory somewhere in your compute environment to contain the pipeline input and output files.

Into this directory, copy the following file from the viral-ngs/pipes directory:

```
config.json
Snakefile
```
Since the file config.json is project-specific, you will need to make changes to it as approprate for your usage. The config file changes are described in greater detail below.

Next, cd to the analysis directory and create symbolic links to the following:

- The viral-ngs virtual environment:
	- ln -s /path/to/venv-viral-ngs venv
- The viral-ngs project, checked out from GitHub or extracted from a version-tagged archive:

```
ln -s /path/to/viral-ngs bin
```
Within the analysis directory, create the directories and files used by the Snakemake pipeline:

```
data/
    00_raw/
    01_cleaned/
    01_per_sample/
    02_align_to_self/
    02_assembly/
    03_align_to_ref/
    03_interhost/
    04_intrahost/
log/
reports/
tmp/
```
The directory structure created needs to match the locations specified in  $\text{config.}$  json.

# **Adding input data**

- Copy each of the raw sample bam files to the 00\_raw/ directory and ensure the file names follow the convention of {sample}.bam.
- Create a file, samples-depletion.txt, to list all of the samples that should be run through the depletion pipeline, with one samplename per line as {sample}, following the format of the input bam file:  $\{\text{sample}\}\$ .bam. For example, if you copied a file called "G1190.bam" into  $00$ \_raw/, then then samples-depletion.txt would contain the line:

G1190

- Create a file, samples-assembly.txt, to list all of the samples that should be run through the assembly pipeline.
- Create a file, samples-runs.txt, to list all of the samples that should be run through the interhost analysis pipeline.
- Create a blank file, samples-assembly-failures.txt, that may be filled in later.

# **Modifying the config.json file**

Minimal modification to the config file is necessary, though there are a few things you need to specify:

An email address for when the pipeline fetches reference data from the NCBI via their [Entrez API:](http://www.ncbi.nlm.nih.gov/books/NBK25501/)

"email\_point\_of\_contact\_for\_ncbi" : "someone@example.com"

The number of chomosomes (or segments) in the reference organism:

"number\_of\_chromosomes": 2,

The path to the depletion databases to be used by BMTagger, along with the file prefixes of the specific databases to use. The process for creating BMTagger depletion databases is described in the [NIH BMTagger docs.](ftp://ftp.ncbi.nih.gov/pub/agarwala/bmtagger/README.bmtagger.txt)

```
"bmTaggerDbDir": "/path/to/depletion_databases",
"bmTaggerDbs_remove": [
    "hg19",
    "GRCh37.68_ncRNA-GRCh37.68_transcripts-HS_rRNA_mitRNA",
    "metagenomics_contaminants_v3"
]
```
In addition to the databases used by BMTagger, you will need to specify the location and file prefix of the BLAST database to be used for depletion. The process for creating the BLAST database is described in the [NIH BLAST docs,](ftp://ftp.ncbi.nih.gov/blast/documents/formatdb.html) and on [this website](http://www.compbio.ox.ac.uk/analysis_tools/BLAST/formatdb.shtml) from the University of Oxford.

"blastDbDir": "/path/to/depletion\_databases", "blastDb\_remove": "metag\_v3.ncRNA.mRNA.mitRNA.consensus",

An array of the [NCBI GenBank CoreNucleotide](http://www.ncbi.nlm.nih.gov/nuccore/) accessions for the sequences comprising the reference genome to be used for contig assembly as well as for interhost and intrahost variant analysis. In addition, you will need to specify a file prefix to be used to represent the full reference genome file used downstream.

```
"accessions_for_ref_genome_build": ["KJ660346.2"],
"ref_genome_file_prefix": "ebov",
```
A FASTA file to be used by Trimmomatic during assembly to remove contaminents from reads:

"trim\_clipDb": "/path/to/depletion\_databases/contaminants.fasta",

A FASTA file containing spike-ins to be reported:

```
"spikeinsDb": "/path/to/references/ercc_spike-ins.fasta",
```
#### **Modifying the Snakefile**

Depending on the state of your input data, and where in the pipeline it may enter, it may be necessary to omit certain processing steps. For example, if your sequencing center has already demultiplexed your data and no demultiplexing is needed, you can comment out the following line in the Snakefile:

include: os.path.join(pipesDir, 'demux.rules')

# **1.4.3 Running the pipeline**

# **Configuring for your compute platform**

#### **Running the pipeline directly**

After the above setup is complete, run the pipeline directly by calling snakemake within the analysis directory.

### **Running the pipeline on GridEngine (UGER)**

Within config.json, set the "project" to one that exists on the cluster system.

Inside the analysis directory, run the job submission command. Ex.:

```
use UGER
qsub -cwd -q long -l m_mem_free=4G ./bin/pipes/Broad_UGER/run-pipe.sh
```
#### To kill all jobs that exited (qstat status "Eqw") with an error:

qdel \$(qstat | grep Eqw | awk '{print \$1}')

# **Running the pipeline on LSF**

Inside the analysis directory, run the job submission command. Ex.:

bsub -o log/run.out -q forest ./bin/pipes/Broad\_LSF/run-pipe.sh

If you notice jobs hanging in the PEND state, an upstream job may have failed. Before killing such jobs, verify that the jobs are pending due to their dependency:

bjobs -al | grep -A 1 "PENDING REASONS" | grep -v "PENDING REASONS" | grep -v '^--\$'

To kill all PENDing jobs:

bkill `bjobs | grep PEND | awk '{print \$1}'` > /dev/null

# **When things go wrong**

The pipeline may fail with errors during execution, usually while generating assemblies with Trinity. If this occurs, examine the output, add the failing sample names to samples-assembly-failures.txt, keeping the good ones in samples-assembly.txt, and re-run the pipeline. Due to sample degredation prior to sequencing in the wet lab, not all samples have the integirty to complete the pipeline, and it may necessary to skip over these samples by adding them to the samples-assembly-failures.txt.

# **1.4.4 Assembly of pre-filtered reads**

# **1.4.5 Taxonomic filtration of raw reads**

# **1.4.6 Starting from Illumina BCL directories**